# **לפני שמתחילים...**

### *מדריך זה נכתב בלשון זכר מטעמי נוחות בלבד, אך מיועד לנשים וגברים כאחד*

סעיף זה מספק סקירה כללית של השעון שלך ומסביר כיצד להתחבר לטלפון. באפשרותך להגדיר את הגדרות השעון כדי להתחבר לטלפון בשעות קבועות מראש בכל יום ולהתאים את הגדרות הזמן שלו בהתאם למידע המתקבל מזמני רשת. ניתן גם לשנות את הגדרות הזמן של השעון באופן ידני ולהגדיר תצורה אחרת של ההגדרות מהטלפון.

### **חשוב**

שעון זה אינו מכשיר מדידה מיוחד. קריאות הפונקציה של המדידה הן עבור הפניה כללית בלבד.

● מצב מד גובה השעון מחשב ומציג גובה יחסי בהתבסס על קריאות לחץ ברומטריות המיוצרות על ידי חיישן הלחץ שלו. מסיבה זו, ערכי הגובה המוצגים על ידי השעון עשויים להיות שונים מהגובה בפועל ו / או מפלס הים שצוין עבור האזור שלך. מומלץ לבצע כיול בהתאם לגובה המקומי (גובה).

● בעת שימוש במצפן הדיגיטלי של שעון זה לטיולים רגליים, טיפוס הרים או פעילויות אחרות, יש תמיד לקחת מצפן נוסף כדי לאשר את הקריאות. אם הקריאות המיוצרות על ידי המצפן הדיגיטלי של השעון הזה שונות מאלה של המצפן השני, בצע כיול של 3 נקודות של המצפן הדיגיטלי כדי להבטיח דיוק טוב יותר.

קריאות מצפן וכיול לא יהיו אפשריות אם השעון נמצא ליד מגנט קבוע )אביזר מגנטי, וכו '(, חפצי מתכת, חוטי מתח גבוה, חוטים אוויריים או מכשירי חשמל ביתיים (טלוויזיה, מחשב וכו')

● לא ניתן להשתמש בפונקציות מסוימות של שעון זה אלא אם הוא מחובר לטלפון. כמו כן, עליך להשאיר את הגדרת המיקום בטלפון. אחרת, הטלפון לא יוכל לקבל מידע על קווי רוחב ואורך, דבר שעלול לגרום לשעון להציג מידע שגוי.

● הפעולה של נתוני יומן ניווט GPS עלולה לגרום לסטיות של מרווחי המדידה של מצבים אחרים.

# **הערה**

• תמונות השעון במדריך זה הינם להמחשה בלבד. ייתכן שהשעון יראה מעט שונה בפועל.

# **כפתורי השעון**

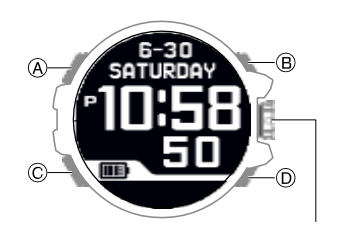

מתג סיבובי

### **כפתור A**

לחץ על A כדי להגיע למצב הגדרות במסך הנוכחי.

# **כפתור B**

לחץ על B להדלקת תאורה

**כפתור C**

לחץ על C כדי להציג את מסך בחירת המצב. החזק למשך כשניה אחת כדי לחזור למצב שעון מקומי.

לחיצה על )C )כאשר מסך ההגדרות מוצג יחזור מסך אחד.

**כפתור D**

לחיצה במצב שעון מקומי מציגה את מסך בחירת סנכרון אוטומטי.

### **מתג סיבובי**

לחץ על בכל מצב להצגת מסך הניווט.

לחיצה על מתג זה כאשר מסך הגדרה מוצג על ידי בחירה בהגדרה שנבחרה או שינוי הגדרה.

סיבוב מתג זה כאשר מסך הגדרות מוצג גולל בין פריטי תפריט זמינים.

# **סקירת מצבי השעון**

# • **מצבי השעון**

# **מצב ניווט GPS**

השתמש במצב זה כדי להקליט מסלולים ועל מנת לבדוק את הכיוון ליעד, ניתן לשמור מיקומך הנוכחי בזיכרון השעון.

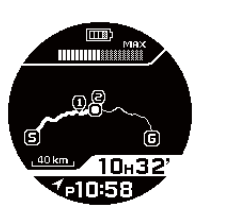

#### **שעון מקומי**

מצב זה מראה את השעה והתאריך נוכחי. ניתן להשתמש במצב זה להגדיר עיר בית, התראות ועוד הגדרות בסיסיות.

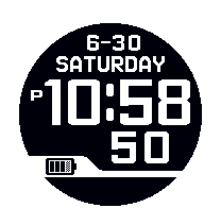

# **מצב תקשורת**

השתמש במצב זה כדי לתקשר עם טלפון החכם, ניתן להעביר מידע מהשעון לטלפון. ניתן לשנות הגדרות בשעון ע"י הטלפון.

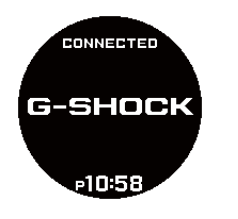

### **מצב מצפן דיגיטלי**

השתמש במצב זה כדי למדוד כיוונים וזוויות הקריאה .

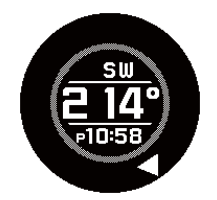

# **מצב מד גובה**

השתמש במצב זה כדי לקרוא את הגובה הנוכחי

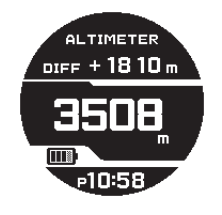

#### **מצב ברומטר)מד לחץ אויר(\ טמפרטורה**

השתמש במצב זה כדי למדוד את הלחץ הברומטרי והטמפרטורה במיקומך הנוכחי.

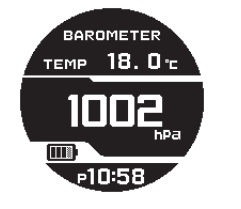

#### **מצב שקיעה\זריחה**

השתמש במצב זה כדי לקרוא את זמני השקיעה והזריחה בעיר הבית

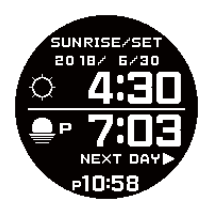

#### **מצב גאות\ירח**

מצב זה מציג את רמות הגאות ונתוני גיל הירח עבור מיקום שצוין באפליקציה

."CASIO "G-SHOCK Connected

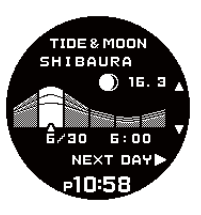

**מצב שעון עצר \סטופר** 

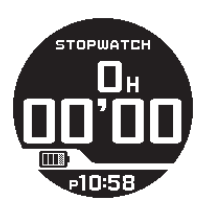

#### **מצב שעון ספירה לאחור**

השתמש במצב זה כדי להתחיל ספירה לאחור מזמן רצוי.

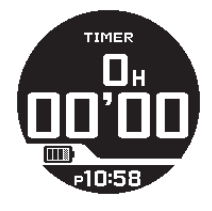

#### **מצב שעון זמן עולמי**

מצב זה מראה את השעה ב 39 ערים שונות בעולם .

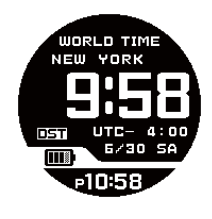

- **ניווט בין מצבים**
- **כניסה למצב ניווט GPS**

לחיצה על המתג הסיבובי בכל מצב מציגה את מסך הגדרות ניווט GPS.

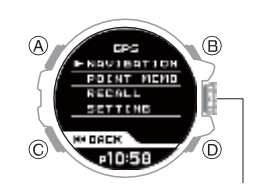

לחיצה ממושכת ( מעל לשנייה) על המתג הסיבובי תציג את מסך הניווט .

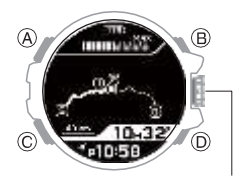

# **כניסה למצב אחר )מלבד מצב ניווט GPS)**

בכל מצב מלבד מצב ניווט GPS, באפשרותך לנווט בין המצבים באמצעות השלבים הבאים.

.1 החזק )C )למשך כשנייה אחת כדי להיכנס למצב שעון מקומי.

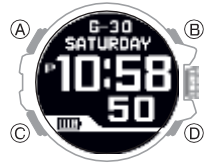

### . לחץ על (C)

3. סובב את המתג הסיבוב כדי להזיז את המצביע למצב שבו ברצונך להשתמש.

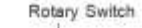

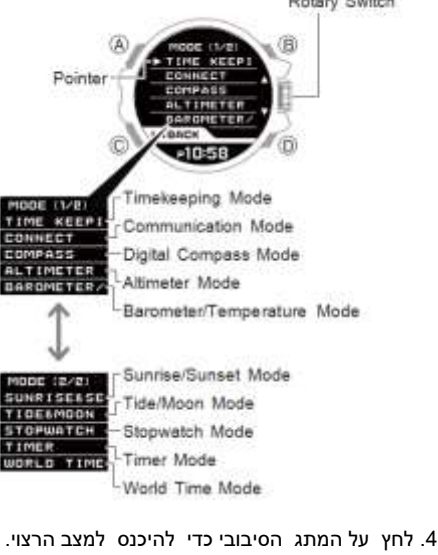

#### **הערה**

● ניתן לחזור למצב שעון מקומי ישירות מכל מצב אחר על ידי החזקת המקש )C )למשך כשנייה אחת.

● ניתן גם להיכנס למצב תקשורת ישירות ממצב שעון מקומי על ידי החזקת C למשך כ - 2.5 שניות.

# **טעינת השעון**

# **טעינה סולארית**

כוח שנוצר על ידי פאנלים סולאריים מפעילים את השעון ומטעינים את הסוללה הנטענת (משנית).

פאנל סולארי משולב במסך LCD של השעון, וכוח טעינה נוצר בכל פעם שה LCD חשוף לאור.

● טעינת השעון כאשר אתה לא לובש את השעון, שים אותו במקום שבו הוא חשוף לאור בהיר.

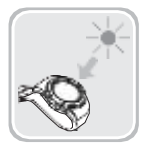

בזמן שאתה לובש את השעון, ודא כי LCD( פאנל סולארי) אינו נחסם מן האור על ידי שרוול של הבגדים שלך. יעילות צריכת החשמל מופחתת גם כאשר ה- LCD נחסם באופן חלקי בלבד.

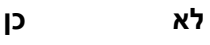

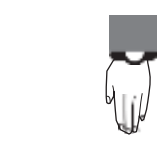

**חשוב**

השארת השעון באור בהיר לטעינה יכולה לגרום לשעון להתחמם. יש לטפל בשעון, כדי למנוע פגיעה או שריפה .השעון יכול להיות חם במיוחד בעת חשיפה לתנאים להלן.

● מיקום על לוח המחוונים של מכונית שחונה באור שמש ישיר

- קרוב מדי למנורת ליבון
- תחת אור שמש ישירה

# **טעינה באמצעות מטען**

טעינה באמצעות מטען מהירה יותר מטעינה סולארית

### **חשוב**

● השתמש רק במטען המסופק ובכבל USB לטעינה.

● התקן עם יציאת USB( סוג - A )יכול לשמש גם לטעינה.

● שים לב שאין כל ערבויות בנוגע להתאמתם של כל סוגי יציאות ה- USB לטעינה.

אם הטעינה אינה אפשרית מסיבה כלשהי, מומלץ לבצע ניתוק מיציאת ה- USB.

• הנח את המטען על שולחן או על משטח יציב אחר, וודא שיש בו שפע של שטח פתוח. טעינה עם המטען בתיק או כל חלל סגור אחר עלולה לגרום להתחממות יתר של השעון ו / או המטען.

● אם מים או כל נוזל אחר נכנסים לשעון או למטען במהלך הטעינה, נתק מיד את כבל ה - USB ממקור המתח.

- יחידת המטען אינה אטומה למים. הימנע משימוש באזורים בהם קיימת לחות או לחות גבוהה.
- בצע טעינה בסביבה שבה טמפרטורת הסביבה היא בין 5C° לבין 35C°.

#### • **טעינה באמצעות מטען**

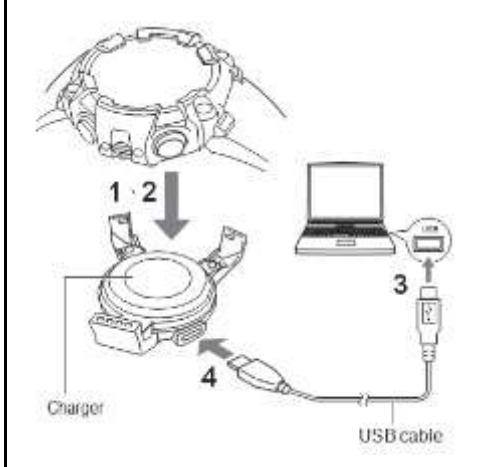

בעת ההכנה לטעינה, הקפד לחבר את ההתקנים ברצף המצוין על ידי המספרים באיור לעיל.

1. מקמו את השעון כך שהמתג הסיבובי בצד מיושר עם הקליפסים הקטנים (small claw ) של המטען.

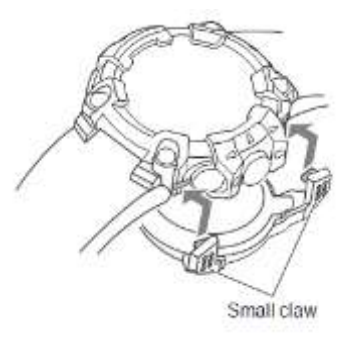

.2 אבטחו צד שמאל של השעון עם הקליפס הגדול (large claw ) של המטען.

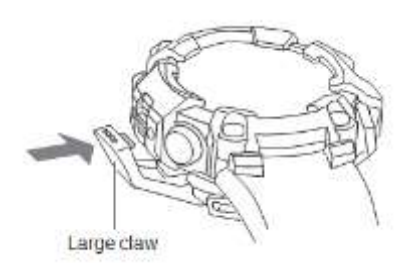

● ודא שהקליפסים של המטען מחזיקים היטב את השעון, וכי השעון נמצא במגע עם המטען.

● טעינה עלולה להיכשל אם יש מרווח בין המטען לשעון. כמו כן, חומר זר יכול להיכנס לחלל ולגרום התחממות יתר של השעון ו / או המטען.

.3 הפעל את המחשב או התקן אחר עם יציאת USB )מקור חשמל( וחבר את כבל ה- USB אליו.

4 חבר את הקצה השני של כבל ה - USB למטען.

לחץ על השעון והמטען בעת חיבור כבל ה- USB ליציאת ה- USB, כדי לוודא שהם אינם נפרדים זה מזה.

פעולה זו מתחילה לטעינה וגורמת להצגה  $\blacktriangleright$  בתצוגת  $\bullet$ השעון.

● נעלם מהצג כאשר מתבצעת טעינה מלאה.

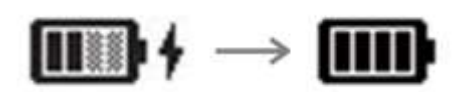

#### • **אמצעי זהירות בעת טעינה**

● אותות GPS( עבור התאמת זמן, רכישת יומן, זיכרון נקודה וכו ') אינם מתקבלים בזמן שטעינה עם המטען מתבצעת.

● לא ניתן להשתמש בפונקציית ה - GPS של השעון למשך דקה אחת לאחר הסרתו מהמטען. במהלך אותה תקופה השעון גם לא יוכל לזהות אם הוא מחובר או מנותק מן המטען.

● אל תנסה לטעון בטמפרטורות גבוהות של 35 ° C או יותר. השעון הופך להיות חם במהלך הטעינה, והטעינה תיפסק. טמפרטורת סביבה גבוהה עלולה לגרום לטעינה פחות ממלאה.

● אין לשאת את המטען בשקית או לסחוב או להפעיל עליו לחץ. פעולה זו עלולה לגרום דפורמציה של הקליפסים כך שהם הופכים פתוחים מדי, מה שלא מאפשר חיבור השעון למטען.

● אם פעולת טעינה מפסיקה, הסר את השעון מהמטען ונתק את כבל ה- USB. בדוק והסר מכשולים, נסה לטעון שוב.

> ● ייתכן שיחלוף זמן מה עד שהטעינה תחל לאחר שהשעון מחובר למטען.

● השעון והמטען עלולים להתחמם במהלך הטעינה. זה נורמלי ואינו מציין תקלה.

#### **הערה**

● נדרשות כחמש שעות להפעלת הטעינה לאחר שהתצוגה של השעון נעלמת.

● זמן הטעינה תלוי בטמפרטורת הסביבה ובגורמים אחרים.

### **הנחיות זמן טעינה**

טעינה בכל יום במשך הזמן המשוער המוצג להלן צריך

להיות מספיק כדי לשמור על גבוה יותר.

בתצוגה של , כל פונקציות השעון נתמכות, למעט .GPS

#### **הערה**

זמן טעינה בפועל משתנה בהתאם לתנאים הסביבתיים.

# **מטען סולארי**

יום שטוף שמש, בחוץ (50,000 לוקס): 12 דקות / יום

יום שמש, ליד חלון (10,000 לוקס): 45 דקות / יום

יום מעונן, ליד חלון )5,000 לוקס(: 72 דקות / יום

# **הערה**

● טעינה מבוצעת גם עם חשיפה לתאורה ניאון במקום

מקורה (500 לוקס). השעון יוכל לשמור על **ווא**ף גבוה יותר אם הוא חשוף לתאורת ניאון במקום מקורה במשך שמונה שעות ביום, בנוסף לאור ליד חלון ביום שמש (10,000 לוקס) במשך שעתיים בשבוע.

### **טעינה באמצעות מטען**

1 דקה / יום

### **בדיקת רמת הטעינה**

תוכל לקבוע את רמת הטעינה הנוכחית של השעון בכל מצב.

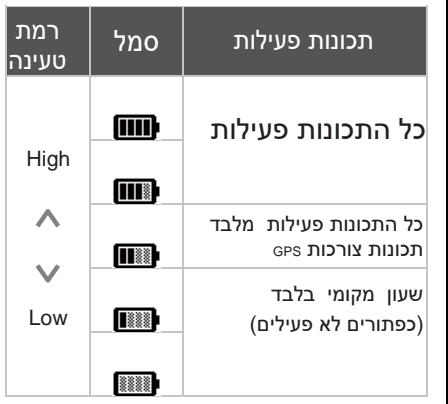

● כאשר מחוון הסוללה הופך <u>,</u><br>● כאשר מחוון הסוללה הופך

ההודעה ]CHARGE ]תופיע גם בתצוגה.

● התצוגה ריקה כאשר הסוללה מרוקנת.

# **חשוב**

● טען את השעון בהקדם האפשרי לאחר שמחוון

הסוללה יופעל או יקטן. השארת השעון ללא טעינה במשך מספר חודשים יביא לפריקת יתר, ועשוי להפוך את הטעינה בעתיד לבלתי אפשרית. במקרה כזה, פנה אל המשווק המקורי שלך.

### **מצב חיסכון בחשמל**

השארת השעון במקום חשוך במצב שעון מקומי למשך 70 דקות או יותר בין השעות 21:00 ועד 06:00 בבוקר יגרום לשעון להיכנס למצב חיסכון בחשמל רמה .1

אם השעון נשאר במצב זה למשך שישה או שבעה ימים, השעון יכנס למצב חיסכון בחשמל ברמה .2

תצוגת השעון נעלמת כאשר השעון נמצא בחשמל.

חיסכון בחשמל רמה :1

ניתן להשתמש בפונקציות הבאות כאשר השעון נמצא במצב חיסכון בחשמל רמה 1 .

- $\mathbf{a}$  התראה
- טיימר
- חיבור טלפון
- חיסכון בחשמל רמה :2
- כל הפונקציות מושבתות.
- **שחזור מחיסכון בחשמל**

השתמש באחת הפעולות הבאות כדי לצאת ממצב חיסכון בחשמל.

- לחץ על לחצן כלשהו.
- העבר את השעון למיקום בהיר.

● הפעל את הנורית האוטומטית על ידי הפניית זווית השעון לעבר הפנים.

# **צימוד השעון והטלפון**

כדי לחבר את השעון לטלפון, תחילה התקן את היישום ...<br>CASIO "G-SHOCK Connected" בטלפון ולאחר מכן השתמש ב- Bluetooth כדי לצמד את השעון לטלפון.

● )1( התקן את היישום בטלפון.

בהתאם לסוג הטלפון, הקש על אחד מהקישורים הבאים כדי להתקין את G-SHOCK Connected.

#### *iOS (iPhone) Users*

[https://itunes.apple.com/us/app/g-shock](https://itunes.apple.com/us/app/g-shockconnected/id1179983841?mt=8)[connected/id1179983841?mt=8](https://itunes.apple.com/us/app/g-shockconnected/id1179983841?mt=8)

 $Android<sup>TM</sup> (GALAXY, etc.)$  *Users* [https://play.google.com/store/apps/details?](https://play.google.com/store/apps/details?id=com.casio.gshockconnected)  [id=com.casio.gshockconnected](https://play.google.com/store/apps/details?id=com.casio.gshockconnected)

### • **)2( הפעל את הבלוטות'**

הפוך את תקשורת בלוטות' למאופשרת

#### **הערה**

לקבלת פרטים אודות תפעול, עיין בתיעוד הטלפון.

### • **)3( צמד את השעון עם הטלפון**

לפני שתוכל להשתמש בשעון בשילוב עם טלפון, תחילה עליך לצמד אותם.

.1 שים את השעון ואת הטלפון בטווח של מטר אחד.

.2 במסך הבית, הקש על הסמל

."G-SHOCK Connected"

בצע את הפעולה המוצגת על המסך של הטלפון $\Box$  3. כדי לבצע צימוד.

● אם מופיעה הודעת שגיאה, בצע את הפעולה המוצגת במסך הטלפון.

● יצירת חיבור לטלפון גורמת למסך המוצג להלן להופיע בשעון.

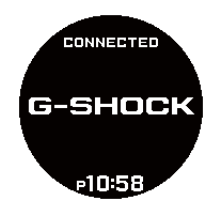

# **שימוש בשעונים במתקן רפואי או מטוס**

כאשר אתה נמצא בבית חולים, במטוס או בכל מקום אחר שבו אותות רדיו עלולים לגרום לבעיות, באפשרותך לבצע את ההליך שלהלן כדי להיכנס למצב טיסה של השעון, אשר משבית קבלת אות GPS אוטומטי וחיבור לטלפון. כדי להפעיל מחדש את התאמת הזמן האוטומטית, בצע שוב את אותה פעולה.

.1 היכנס למצב שעון מקומי .

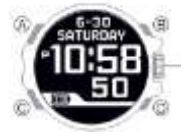

.2 לחץ על )A).

פעולה זו מציגה את מסך הגדרת מצב שעון מקומי.

.3 סובב את המתג הסיבוב כדי להזיז את המצביע למצב .]AIRPLANE MODE[

.4 לחץ על מתג הסיבוב.

.5 סובב את המתג הסיבוב כדי לבחור את הגדרת מצב טיסה.

]ON]: מצב טיסה מופעל ]OFF]: מצב טיסה מושבת.

.6 לחץ על מתג הסיבוב כדי לצאת ממסך ההגדרה.

פעולה זו חוזרת למסך הגדרת מצב שמירת זמן.

.7 לחץ על ) C )כדי לצאת ממצב הגדרה

ם מוצג כאשר השעון נמצא במצב טיסה.  $\blacksquare$ 

# **חיבור השעון והטלפון**

# **חיבור עם טלפון**

סעיף זה מסביר כיצד ליצור חיבור Bluetooth עם טלפון המשויך לשעון.

● אם השעון אינו משויך לטלפון שאליו ברצונך להתחבר, בצע את ההליך תחת "(3 ) צמד את השעון עם הטלפון " כדי להתאים אותם.

1. העבר את הטלפון קרוב (בתוך מטר אחד) לשעון.

2. ➡ במסך הבית, הקש על הסמל

."G-SHOCK Connected"

. $^\mathbb{O}$ הכנס למצב תקשורת.

● ]CONNECTED ]מופיע בתצוגת השעון כאשר נוצר חיבור עם הטלפון.

● [FAILED CONNECT[יופיע אם החיבור נכשל מסיבה כלשהי.

# **חשוב**

● אם נתקלת בבעיות ביצירת חיבור, ייתכן ש –

Connected SHOCK-G אינו פועל בטלפון. במסך הבית של הטלפון, הקש על הסמל "G-SHOCK Connected". לאחר הפעלת האפליקציה, הזן את מצב התקשורת בשעון.

#### **הערה**

● החיבור יופסק אם לא תבצע פעולה כלשהי בשעון או בטלפון למשך פרק זמן קבוע.

כדי לציין את זמן מגבלת החיבור, בצע את הפעולה "G-SHOCK Connected: " עם הבאה

settings > connection time Watch

לאחר מכן, בחר הגדרה של 3 דקות, 5 דקות או 10 דקות.

# **ניתוק חיבור מהטלפון**

לחיצה על לחצן כלשהו תסתיים חיבור Bluetooth ולחזור למצב שעון מקומי.

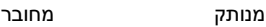

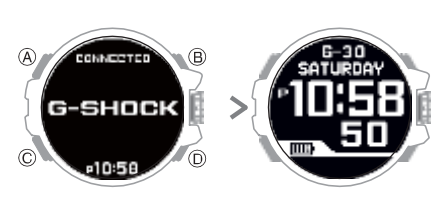

# **הגדרת תכונות שעון**

לאחר יצירת חיבור בין השעון לטלפון, תוכל להשתמש ב- Connected SHOCK-G כדי לקבוע את תצורת הגדרות התצוגה ולצפות במידע שנרכש על ידי השעון.

1 הקש על הסמל "Connected SHOCK-G".

. $^\mathbf{\Phi}$ הזן את מצב התקשורת.  $^\mathbf{\Phi}$  .2

● ]CONNECTED ]מופיע בתצוגת השעון כאשר נוצר חיבור עם הטלפון.

● ]FAILED CONNECT ]יופיע אם החיבור נכשל מסיבה כלשהי.

. $\square$  בחר את ההגדרה שברצונך לשנות ולאחר מכן בצע את הפעולה המוצגת על מסך הטלפון.

# **איתור טלפון**

באפשרותך להשתמש במאתר הטלפון כדי להפעיל צליל בטלפון כדי להקל על מציאתו. הטון הישמע גם אם הטלפון במצב רטט.

# **חשוב**

● אל תשתמש בפונקציה זו באזורים שבהם אסורים צלילי הטלפון.

● הצליל נשמע בעוצמה גבוהה. אל תשתמש בפונקציה זו בעת האזנה לטלפון באמצעות האוזניות.

.1 היכנס למצב שעון מקומי.

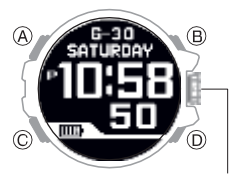

.2 לחץ על D.

.<br>3.  $^\textcolor{red}{\textcircled{2}}$ סובב את המתג הסיבובי על ל

. [PHONEFINDER]

.4 לחץ על המתג הסיבובי.

פעולה זו תיצור חיבור בין השעון והטלפון, ותשמיע את הצלצול של הטלפון.

● יידרשו מספר שניות עד שיישמע צליל הטלפון.

לחצו על לחצן כלשהו מלבד  $\,$  8 כדי לעצור את  $\, \mathbf{\Phi} \,$ .5 הצליל.

● באפשרותך ללחוץ על לחצן השעון כדי להפסיק את צליל הטלפון רק במהלך 30 השניות הראשונות לאחר הפעלתו.

# **ביטול צימוד**

אם השעון מחובר לטלפון, לחץ על לחצן כלשהו כדי $\mathbf{\mathfrak{P}}$  1 לסיים את החיבור.

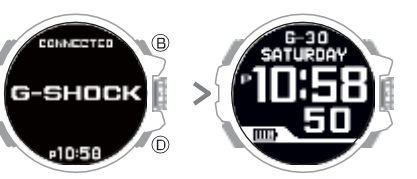

- .2 במסך הבית, הקש על הסמל " SHOCK-G ."Connected
- $\Box$  בצע את הפעולה המוצגת במסך הטלפון כדי $\Box$  3 לבטל את צימוד.

### **הערה**

● אם אין באפשרותך לבצע התאמה חוזרת של השעון עם טלפון לאחר ביטול צימוד, השתמש בהליך שלהלן כדי למחוק פרטי התאמה משעון ולאחר מכן בצע שוב את פעולת הצימוד.

# )1( לחץ על A.

זה מציג את הגדרות מצב שעון מקומי

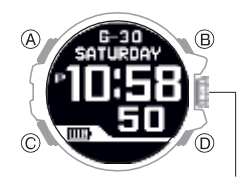

סובב את המתג הסיבוב כדי להזיז את המצביע  $\stackrel{\textstyle\mathbf{\Phi}}{=}$  (2) ל - ]UNPAIRING].

)3( לחץ על מתג הסיבוב.

סובב את המתג הסיבוב כדי להזיז את המצביע  $\mathbf{\mathfrak{P}}$  (4) אל YES.

> לחץ על המתג הסיבוב כדי למחוק מידע  $\mathbf{\Phi}$  (5) התאמה.

פעולה זו חוזרת למסך הגדרת מצב שעון מקומי.

לחץ על (C) כדי לצאת ממסך ההגדרה.  $\mathbf{\Phi}_{\mathbf{(6)}}$ 

# **לאחר קניית טלפון חדש**

עליך לבצע את פעולת השיוך בכל פעם שתרצה ליצור חיבור Bluetooth עם טלפון בפעם הראשונה.

### **הערה**

● אם הטלפון הקודם שלך נמצא ליד השעון בעת ניסיון לבצע התאמה עם טלפון חדש, השעון יצורף לטלפון הקודם. במקרה זה, השתמש בהליך שלהלן כדי למחוק את פרטי השיוך הקודמים מהשעון. כמו כן, בטל את הרישום של השעון מהטלפון שאליו לא תתחבר עוד.

)1( לחץ על A.

זה מציג את הגדרות מצב שעון מקומי

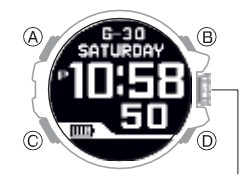

סובב את המתג הסיבוב כדי להזיז את המצביע  $\mathbf{\mathfrak{P}}$  (2) ל - ]UNPAIRING].

לחץ על מתג הסיבוב.  $\mathbf{\Phi}^{\left( 3\right) }$ 

סובב את המתג הסיבוב כדי להזיז את המצביע  $\mathbf{\mathfrak{P}}$ אל YES.

> לחץ על המתג הסיבוב כדי למחוק מידע  $\mathbf{\mathfrak{P}}$  (5) התאמה.

פעולה זו חוזרת למסך הגדרת מצב שעון מקומי.

לחץ על (C) כדי לצאת ממסך ההגדרה.  $\mathbf{\Phi}_{\mathbf{(6)}}$ 

# **הגדרת שעה**

השעון שלך יכול לקבל אותות GPS ולהתחבר לטלפון כדי לקבל מידע שבו הוא משתמש כדי לשנות את הגדרת התאריך והשעה שלו.

**הכנה**

היכנס למצב שעון מקומי

# **חשוב**

● שים את השעון במצב טיסה כאשר אתה נמצא בתוך מטוס או בכל אזור אחר שבו קליטת גלי רדיו אסורה או מוגבלת.

# **סנכרון שעה באמצעות GPS**

**כללי**

ניתן לקבוע את הגדרות השעה והשעה של השעון בהתאם לאזור הזמן הנוכחי שלך על ידי קבלת אות GPS.

● מידע מיקום אות GPS: משמש לעדכון הגדרות אזור זמן, שעה ויום.

● מידע אות GPS: משמש לעדכון הגדרות זמן ויום.

# **הערה**

● לפני שתנסה לקבל מידע אודות אות GPS, השתמש תחילה ב - GPS כדי לרכוש מידע מיקום ולקבוע את הגדרת אזור הזמן.

● השעון בדרך כלל לא יבצע קבלה אוטומטית של אות GPS בזמן שהוא משויך לטלפון. עם זאת, קבלת אות GPS אוטומטי תתבצע אם אין חיבור בין השעון לטלפון במשך יותר מיום.

# **מיקום מתאים לקבלת אותות**

קליטת אותות GPS אפשרי בחוץ כאשר השמים גלויים ולא חסומים על ידי מבנים, עצים או חפצים אחרים.

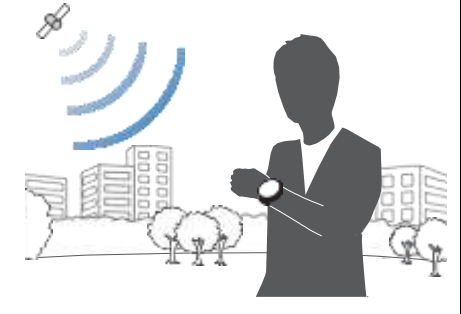

# **הערה**

● באזורים בהם קליטה ירודה, שמור את שעון השעון הצביע כלפי מעלה ואינך מזיז את השעון. ● כאשר השעון מוגדר לקבלת אוטומטי, היזהר שלא לכסות את ה - LCD בשרוול הבגדים. ● קליטת אותות GPS אינה אפשרית באזורים המתוארים להלן. ー איפה השמים אינו גלוי ה בתוך הבית (קבלת פנים אפשרית ליד חלון). ー ליד ציוד תקשורת אלחוטית או מכשירים אחרים המייצרים מגנטיות. ● ייתכן שתיתקל בבעיות קליטת אותות GPS באזורים המתוארים להלן.

ー איפה הנוף של השמים לעיל הוא צר ー ליד עצים או בניינים

ליד תחנת רכבת, שדה תעופה, או אזורים צפופים  $-$ אחרים

### **מיקום מידע GPS באופן ידני**

ניתן להשתמש בפעולת לחצן בשעון כדי לקבל מידע על זמן GPS. כאשר פעולת הקבלה תצליח, הגדרות ה - Home City (אזור זמן,) שעה ושעה של השעון יותאמו בהתאם

**הערה**

● קליטת אותות GPS דורשת כמויות גדולות של חשמל. בצע זאת רק בעת הצורך.

.1 עבור למיקום המתאים לקליטת אות והצג את ה- LCD של השעון ישר בשמים.

.2 החזק )D )למשך כ - 1.5 שניות. זה מתחיל זמן רכישת מידע

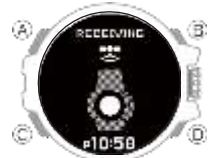

המידע שנרכש יופיע על תצוגת השעון כאשר הרכישה בזמן מוצלח

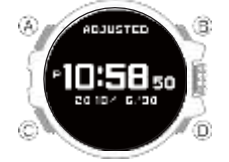

● ]FAILED RECEIVING ]תופיע אם הרכישה נכשלת מסיבה כלשהי.

3. לחץ על (C) כדי לצאת ממסך ההגדרה.

# **הערה**

● באפשרותך להפעיל גם מידע על קבלת מידע באופן ידני על - ידי ביצוע השלבים הבאים.

לחץ (D). B סובב את המתג הסיבוב כדי להזיז את המצביע אל .[(TIME (GPS]

C לחץ על מתג הסיבוב.

● מקבל בדרך כלל לוקח מקום בין 10 ל 65 שניות.

● ייתכן שיידרשו עד 13 דקות כאשר המידע השני של הקפיצה ייכלל.

#### **קבלת מידע זמן באופן אוטומטי**

כאשר התנאים הבאים מרוצים, השעון יקבל באופן אוטומטי מידע זמן מ אות .GPS אם פעולה כלשהי שמקבלת מידע מוצלחת, השעון לא ינסה יותר לקבל אות למשך שארית היום.

- ●במצב שמירת זמן
- 

● הזמן הנוכחי הוא בין השעות 6: 10-00: 00. ונרית (ליד חלון ביום בהיר) ממשיכה לזרוח על מסך  $\bullet$ השעון למשך דקה עד שתי דקות.

### **הערה**

 ● זמן קבלת המידע בדרך כלל לוקח מקום בין 10 ל 65 שניות.

● פעולת ההעברה עשויה להימשך עד 13 דקות כאשר המידע השני בקפיצה כלול.

### **הקפיצה השנייה**

קליטת אותות GPS בכל שנה ב 1- ביוני או מאוחר יותר וב 1- בדצמבר ואילך גם מקבלת מידע נוסף על הקפיצה

### **הערה**

 ● זה יכול לקחת עוד 13 דקות כדי להשלים את המידע השני זינוק לקבל.

 ● הפעולה השנייה של הקפיצה השנייה חוזרת על עצמה עד להשלמת קבלת המידע.

 ● לאחר השלמת הפעולה השנייה, המבצע לא יעשה כל ניסיון לקבל אותו שוב עד 1 ביוני או 1 בדצמבר.

● בעת התחברות לטלפון כדי להתאים את הגדרות השעה והשעה, יתבצעו גם שניות מעבירות יחד עם מידע הזמן. במקרה זה, לא ניתן לקבל שניות מעוברות בעת קבלת אות GPS.

### **אמצעי זהירות**

 ● כאשר השעון אינו מסוגל לשנות את זמנו בהתאם לאות ,GPS מסיבה כלשהי, דיוק הזמן הממוצע הוא בתוך 15 שניות בחודש.

 ● שים לב שתהליך פענוח פנימי שהשעון מבצע לאחר קבלת אות GPS עשוי לגרום להגדרת הזמן לזמן קצר )תוך פחות משנייה אחת.(

 ● קליטת אותות GPS אינה אפשרית בתנאים המתוארים להלן.

ーכאשר מחוון הסוללה נמצא או נמוך יותר

ーבכל מצב מלבד מצב שמירת זמן

ーבמהלך חיסכון בחשמל

ーמבצע חיישן מדידה בתהליך

ーשעון מחובר עם הטלפון

ーניווט יומן נתונים רכישת המבצע בתהליך

ーהמבצע טיימר ספירה לאחור בתהליך

 ● אם פעולת הקבלה מוצלחת, הגדרות השעה והשעה יותאמו באופן אוטומטי בהתאם להגדרות ה Home -

) Cityאזור זמן( והגדרות קיץ. שעון הקיץ לא יחול

כהלכה במקרים המתוארים להלן. ーכאשר שעון הקיץ תאריך ושעה, סוף תאריך ושעה, או

כללים אחרים משתנים על ידי הרשויות ーכאשר מידע המיקום מתקבל, אך הוא אינו מידע

מיקום עבור המיקום שלך בפועל )לדוגמה, כאשר אתה נמצא ליד קו גבול של עיר ומידע המיקום הנרכש הוא עבור העיר השכנה, וכו('

● נכון ליולי ,2017 סין אינה מתבוננת בזמן הקיץ. אם סין תתחיל להתבונן בזמן הקיץ בעתיד, הזמן שיוצג על ידי השעון עבור סין עשוי להיות לא נכון.

# **חיבור עם טלפון כדי להתאים את הזמן של שעונים**

באפשרותך להגדיר את הגדרות השעון כדי להתחבר לטלפון בשעות קבועות מראש בכל יום ולהתאים את הגדרות הזמן בהתאם למידע המתקבל משרת זמן מקוון.

 ● שימוש ב( Adjust Auto - כוונון אוטומטי( השעון שלך מתאים את הגדרת הזמן שלו ארבע פעמים ביום בהתאם ללוח זמנים קבוע מראש. היא מבצעת את פעולת ההתאמה באופן אוטומטי כאשר אתה הולך על חיי היומיום שלך, ללא כל פעולה הנדרשת על ידך.

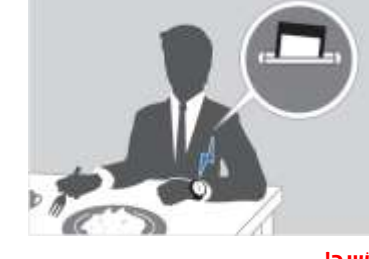

**חָ ׁשּוב!**

 ● ייתכן שהשעון לא יוכל לבצע התאמת זמן אוטומטית בתנאים המפורטים להלן.

ーבמהלך מבצע ספירה לאחור טיימר

ーכאשר מחוון הסוללה נמצא או נמוך יותר

ーבזמן שזה רחוק מדי מהטלפון המשויך שלה בעוד התקשורת אינה אפשרית עקב הפרעות רדיו, וכו.' בעוד הטלפון מעדכן את המערכת

#### **הערה**

 ● אם תוגדר עיר זמן עולמית עם SHOCK-G ,Connectedהזמן שלה יסונכרן באופן אוטומטי. ● השעון יתחבר לטלפון ויבצע התאמת זמן אוטומטית בסביבות השעה ,12:30 ,6:30 12:30 אחר הצהריים. ו :6- 30 החיבור יסתיים באופן אוטומטי לאחר השלמת התאמת הזמן האוטומטית. ● קבלת אוטומטי של אות GPS תתבצע אם לא הייתה התאמה בזמן אוטומטי בהתאם לחיבור בין השעון והטלפון במשך יותר מיום.

# ●**הפעלת התאמת זמן מיידית**

השעון יסנכרן באופן אוטומטי את הגדרת הזמן באופן אוטומטי לזו של שרת זמן רשת בכל פעם שיוקם חיבור בינה לבין טלפון. כדי להפעיל את הסנכרון של הגדרת השעה של השעון עם שרת זמן רשת באופן ידני, בצע את ההליך שלהלן.

.1 לחץ על (D).

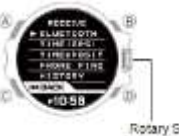

Rotary Switch

.2 סובב את המתג הסיבוב כדי להזיז את המצביע אל [BLUETOOTH]. .3 לחץ על מתג הסיבוב. כאשר נוצר חיבור עם הטלפון, המידע שנרכש מהטלפון

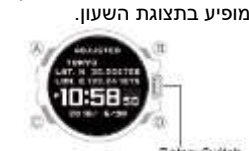

 [FAILED CONNECT● [תופיע אם הרכישה נכשלת מסיבה כלשהי.

.4 לחץ על (C) כדי לצאת ממסך ההגדרה.

# **בדיקת היסטוריית התאמת זמן**

באפשרותך להשתמש בהליך שלהלן כדי לבדוק את ההיסטוריה של התאמות זמן בהתבסס על קבלת אות GPS או חיבור לטלפון

 $(D)$  לחץ על  $($ 

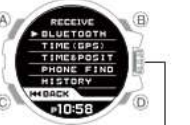

Rotary Switch

 .2 סובב את המתג הסיבוב כדי להזיז את המצביע אל [HISTORY].

.3 לחץ על מתג הסיבוב.

פעולה זו מציגה תפריט של תאריכים ושעות התאמה של זמן.

 .4 סובב את המתג הסיבוב כדי להזיז את המצביע לתאריך ולזמן של הפרטים שברצונך לבדוק.

 .5 לחץ על מתג הסיבוב. זה מציג מידע שנרכש על ידי השעון.

6. לחץ על )C )כדי לצאת ממסך ההגדרה.

# **ניווט GPS**

ניתן להשתמש במצב ניווט GPS כדי לקבל אותות GPS ולהקליט את המסלולים שאתה נוסע. ניתן גם לציין יעד ולקבל מידע ניווט לנקודת היעד שלך. מתכונן

היכנס למצב ניווט.GPS

ניווט בין המצבים

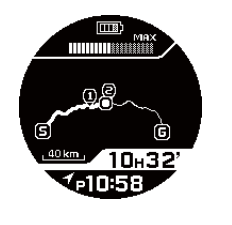

# **חָ ׁשּוב!**

 ●ניווט מציג הנחיות מסלול כלליות עד ליעד. הוא אינו מציג הדרכה מפורטת במסלול כמו מערכת ניווט לרכב. ●בעת שימוש בניווט, הקפד גם לנווט בהתאם לכביש המקומי ולתנאים אחרים.

● פונקציית הניווט אינה מיועדת לשימוש תוך כדי תנועה ברכב או ברכב אחר.

# **הערה**

 ●כדי להגדיר יעד שאינו נקודת ציון בזיכרון נקודה, - G-SHOCK Connected.ב השתמש lרישום המיקום הנוכחי שלך ●ניתוב מסלולים שנרכשו עם מצב ניווט GPS לטלפון לצפייה. ● ניתן להשתמש בניווט GPS רק כאשר מחוון הסוללה

מופיע או גבוה יותר.

### **שימוש בניווט**

# **הפעלת ניווט**

החזקת מתג הסיבוב למשך כשניה אחת מתחילה בפעולת מיקום GPS. לאחר ההפעלה של פעולת המיקום תושלם, ולאחר מכן יופיע **ב-** מסך הניווט.

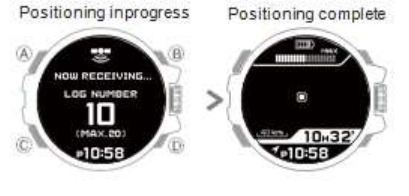

### **חָ ׁשּוב!**

 ●השתמש בניווט במקומות שבהם השמים גלויים ולא חסומים על ידי מבנים, עצים או אובייקטים אחרים. לקבלת מידע על מיקומים מתאימים לקבלת אותות ,GPSעבור לסעיף למטה.

•מיקום קבלת אות מתאים

● השאר את צג השעון מכוון כלפי מעלה עד להשלמת ההפעלה של פעולת המיקום ולמסך הניווט.

# **הערה**

 ●באפשרותך גם לבצע את השלבים הבאים כדי להציג את מסך הניווט.

Aלחץ על מתג הסיבוב.

פעולה זו מציגה את מסך הגדרת מצב ניווט.GPS Bסובב את המתג הסיבוב כדי להזיז את המצביע אל

[NAVIGATION].

Cלחץ על מתג הסיבוב.

זה מתחיל להקליט נתיב ניווט.

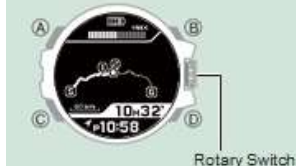

מתג סיבובי

 ●ההודעה [FULL DATA [תופיע כאשר קיבולת הזיכרון הנותרת נמוכה. לחיצה על מתג הסיבוב תתחיל בניווט ותחלף את היומן הישן ביותר בזיכרון. אם ברצונך למחוק יומן אחר או אם כל היומנים מוגנים, לחץ על (C (כדי לעצור את הניווט ולאחר מכן למחוק את הנתונים הרצויים.

lעריכת היסטוריית הניווט

● אם הזיכרון נעשה מלא או אם הזמן המדידה המתמשכת המותרת חרגת בעת פעולת ניווט מתבצעת, הניווט יפסיק והשעון יחזור למצב שמירת זמן.

### ● פירוש מידע ניווט GPS

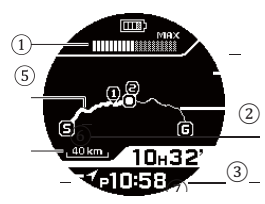

A שימוש בזיכרון

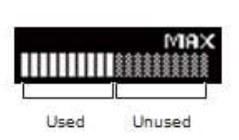

B נתיב בפועל C דירוג Dמצב רכישת יומן :רישום מידע שנרכש : מידע יומן לא נרכש

> E מחוונים ניווט :Sנקודת התחלה :Gיעד )יעד\* (  $^*$  עד 9: נקודות ציון  $1$

 F נתיב ליעד\* G הזמן שחלף \* מוצג רק כאשר מציינים יעד ונקודות ציון.

#### **הערה**

 ●נקודות ציון ומסלול ניתן לציין באמצעות SHOCK-G Connectedבלבד.

● באפשרותך לאמוד עד כמה ניתן להשתמש בפונקציות הניווט ארוכות יותר בהתאם לשימוש בזיכרון ולזמן שחלף.

### **שינוי סולם התצוגה**

ניתן להגדיל את קנה המידה של מסך הניווט כדי להציג פרטים נוספים על נתיב, ולקבוע את הכיוון לנקודת יעד מנקודת התחלה או מנקודה אחרת.

 .1כאשר פעולת ניווט מתבצעת, לחץ על מתג הסיבוב. זה מאפשר התאמה של קנה המידה

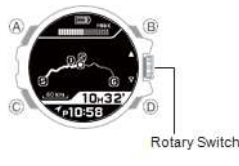

 .2סובב את המתג הסיבוב כדי לשנות את קנה המידה. ● הסולם משתנה בכל פעם שאתה מסובב את המתג הסיבובי. ישנם שלושה רמות קנה מידה. סיבוב מתג הסיבוב מציג את הכיוון לנקודת יעד

Direction to target

point

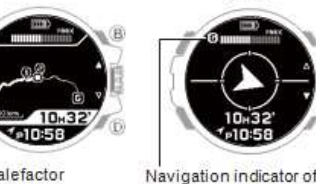

point

Scalefactor

Scale

# **בדיקת המרחק שלך**

**יַעַ ד**

כל לחיצה על (A) מחזירה את התצוגה דרך המרחק הליניארי מהמיקום הנוכחי לנקודות קבועות מראש )נקודת התחלה, יעד וכו '(.

> Navigation indicator of point Linear distance G

### **הערה**

 $\blacksquare$ תופיע אם [km] תופיע אם המרחק הליניארי הנוכחי ליעד הוא 1,000 ק"מ או יותר.

#### **חזרה לנקודת התחלה )מעבר לאחור(**

בכל עת במהלך פעולת ניווט, תוכל לבטל את הנתיב שלך כדי לנווט בחזרה לנקודת ההתחלה.

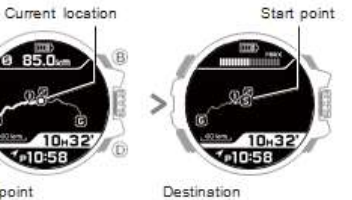

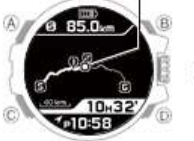

Start point

.1 כאשר פעולת ניווט מתבצעת, לחץ על )D).

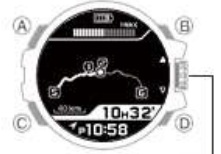

Rotary Switch

 .2סובב את המתג הסיבוב כדי להזיז את המצביע אל [BACKTRACK].

.3לחץ על מתג הסיבוב.

לחיצה על המתג הסיבובי שוב או מתן 10 שניות לחלוף לאחר שלב 3 ישתנו לניווט עם נקודת ההתחלה כיעד החדש.

 $($  כדי לבטל את היפוך המסלול, לחץ על  $($ ) בתוך 10 שניות לאחר לחיצה על מתג הסיבוב בשלב .3

#### **עצירת הניווט**

.1 כאשר פעולת ניווט מתבצעת, לחץ על )D).

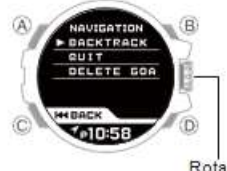

Rotary Switch

 .2סובב את המתג הסיבוב כדי להזיז את המצביע אל [QUIT].

.<br>3.לחץ על מתג הסיבוב.

לחיצה על מתג הסיבוב שוב או מתן אפשרות ל 10- שניות לחלוף לאחר שלב 3 יפסיקו את הניווט וחזרו למצב שמירת זמן.

● כדי לבטל את פעולת הניווט, לחץ על )C )בתוך 10 שניות לאחר לחיצה על מתג הסיבוב בשלב .3

### **מחיקת יעד**

מחיקת היעד תעצור את הנחיית המסלול, אך תמשיך להקליט מסלול.

● לקבלת מידע אודות הגדרת יעד, עיין במידע שלהלן.

.1 כאשר פעולת ניווט מתבצעת, לחץ על )D).

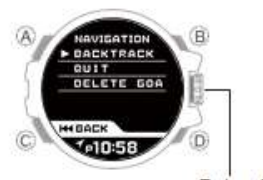

Rotary Switch

 .2סובב את המתג הסיבוב כדי להזיז את המצביע ל - [RESET GOAL]. .<br>3.לחץ על מתג הסיבוב. פעולה זו מוחקת את היעד וחוזרת למסך הניווט.

### **הערה**

 ●לא ניתן להשתמש בתוואי אחורי כדי לנקות יעד בעת פעולת ניווט מתבצעת. אני חוזר לנקודת התחלה )עקיבה(

# **רישום המיקום הנוכחי שלך**

באפשרותך להשתמש בהליך שלהלן כדי להקליט את המיקום הנוכחי שלך ב .Memory Point -נקודה הנקלטת בזיכרון נקודה יכולה להיות מוגדרת כיעד לפעולות ניווט עתידיות.

●זיכרון נקודה יכול לאחסן עד 60 נקודות.

 1.בזמן פעולת ניווט מתבצעת, החזק את מתג הסיבוב למשך כשניה אחת.

לאחר שתקליט את המיקום שלך, התצוגה תציג לרגע את קווי הרוחב והאורך, ומידע נוסף. לאחר מספר שניות, תופיע ההודעה ]ICON SET]?.

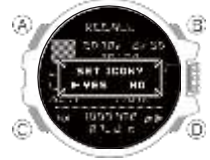

 .2סובב את המתג הסיבוב כדי לבחור אם ברצונך להקצות סמל לנקודה שהקלטת. :[YES]מקצה סמל.

:[NO[ביטול רישום סמל.

.3לחץ על מתג הסיבוב.

שם תבחר באפשרות) [NO] לא מוקצה סמל) לעיל,  $\bullet$ פעולה זו תשלים את הליך ההקלטה ותחזור למסך הניווט.

 .4סובב את המתג הסיבוב כדי להזיז את המצביע לסמל הרצוי.

● כדי לבטל את הקצאת הסמלים, בצע את השלבים הבאים.

(C).לחץ A

B סובב את המתג הסיבוב כדי לבחור אם ברצונך לשמור את ההגדרות הנוכחיות.

:[YES[רושם את הסמל הנבחר כעת.

:[NO[ביטול רישום סמל.

C לחץ על מתג הסיבוב.

 .5לחץ על מתג הסיבוב כדי לצאת ממסך ההגדרה. פעולה זו מקצה את הסמל שבחרת לנקודה שהקלטת

### **הערה**

 ●במקום שלב 1 של ההליך לעיל, תוכל לבצע את השלבים הבאים כדי לרשום את המיקום הנוכחי שלך. Aכאשר פעולת ניווט מתבצעת, לחץ על.(C( Bסובב את המתג הסיבוב כדי להזיז את המצביע אל [POINT MEMORY]. C לחץ על מתג הסיבוב.

### **צפייה בנקודות רשומות**

ניתן להשתמש בהליך שלהלן כדי להציג פרטים אודות נקודות רשומות. ניתן גם לשנות סמלים שהוקצו לנקודות ולמחוק נקודות כנדרש.

 .1לחץ על מתג הסיבוב. פעולה זו מציגה את מסך הגדרת מצב ניווט GPS.

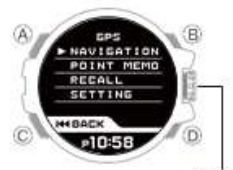

Rotary Switch

 .2סובב את המתג הסיבוב כדי להזיז את המצביע אל [RECALL]. .3לחץ על מתג הסיבוב. .4סובב את המתג הסיבוב כדי להזיז את המצביע אל [POINT]. .5לחץ על מתג הסיבוב. זה מציג תפריט של תאריכים ושעות נקודות נרשמו.

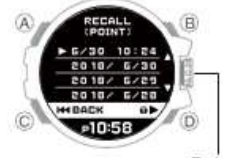

Rotary Switch

 .6סובב את המתג הסיבוב כדי להזיז את המצביע לתאריך ולזמן הנקודה שברצונך לבדוק. .7לחץ על מתג הסיבוב. זה מציג פרטים על הנקודה שנבחרה.

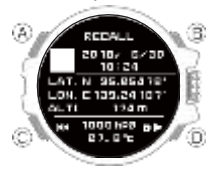

# **● כדי לשנות את הסמל המוקצה לנקודה רשומה**

1. עם הצגת פרטי הנקודות, לחץ על מתג הסיבוב.

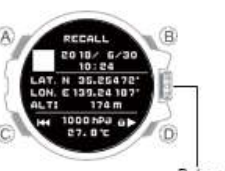

Rotary Switch

 .2סובב את המתג הסיבוב כדי להזיז את המצביע לסמל הרצוי.

 .3לחץ על מתג הסיבוב. פעולה זו משתנה לסמל שבחרת. 4. לחץ על (C) פעמים רבות ככל הנדרש כדי לחזור למסך הגדרת מצב ניווט GPS.

**● כדי להגן על נקודה רשומה**

לא ניתן למחוק נקודה מוגנת

**בזמן שתפריט המקומות מוצג**

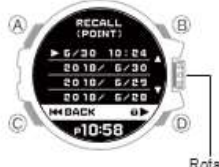

Rotary Switch

 .1סובב את המתג הסיבוב כדי להזיז את המצביע לתאריך ולשעה של הנקודה שברצונך להגן עליה. .2לחץ על.(D( פעולה זו מגינה על הנקודה שנבחרה. נקודה מוגנת מסומנת על ידי. <mark>ד</mark> ●לחץ שוב על (D (כדי לבטל את ההגנה. 3. לחץ על (C) פעמים רבות ככל הנדרש כדי לחזור למסך הגדרת מצב ניווט GPS.

# **כאשר הפרטים של נקודה מסוימת מוצגים**

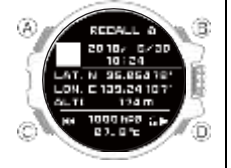

 .1לחץ על.(D( פעולה זו מגינה על הנקודה המוצגת. נקודה מוגנת מסומנת על ידי. ●לחץ שוב על (D (כדי לבטל את ההגנה. 2. לחץ על )C )פעמים רבות ככל הנדרש כדי לחזור למסך הגדרת מצב ניווט GPS.

### **● כדי למחוק נקודה רשומה**

1. כאשר מוצג התפריט של נקודות רשומות או פרטים של נקודה מסוימת, לחץ על )A).

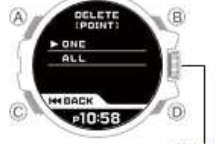

Rotary Switch

 .2סובב את המתג הסיבוב כדי לבחור שיטת מחיקה. :[ONE[מוחק רק את הנקודה שנבחרה. :[ALL[מחיקת כל הנקודות.

 .3לחץ על מתג הסיבוב. פעולה זו תמחק את הנקודות. ●אם בחרת באפשרות ,[ALL [לחץ שוב על המתג הסיבוב כדי למחוק. מחיקה גם תתבצע באופן אוטומטי לאחר כ 10 - שניות, גם אם לא תלחץ שוב על המתג הסיבובי.

4. לחץ על (C) פעמים רבות ככל הנדרש כדי לחזור למסך הגדרת מצב ניווט GPS.

# **הגדרת נקודה רשומה כיעד**

באפשרותך להשתמש בהליך שלהלן כדי לציין נקודה רשומה כיעד לפעולת ניווט. אם כבר הוגדר יעד וניווט המסלול, הפעולה שבהמשך יכולה לשמש להגדרת יעד חדש ולהפעלת פעולת ניווט חדשה במסלול.

 .1אם פעולת ניווט מתבצעת, עצור אותה. עצירת ניווט .2לחץ על מתג הסיבוב. .3סובב את המתג הסיבוב כדי להזיז את המצביע ל - [SETTING]. .4לחץ על מתג הסיבוב. .5סובב את המתג הסיבוב כדי להזיז את המצביע אל  $IGOAI1$  .6לחץ על מתג הסיבוב. .7סובב את המתג הסיבוב כדי להזיז את המצביע אל [POINT RECALL]. .8לחץ על מתג הסיבוב. .9סובב את המתג הסיבוב כדי להזיז את המצביע לנקודה שברצונך לציין כיעד. ●בחירה באפשרות [RESET [מוחקת את היעד שצוין. .10לחץ על מתג הסיבוב. .11סובבו את המתג הסיבוב כדי להזיז את המצביע אל [YES].

.12לחץ על מתג הסיבוב.

ההודעה [SETTING COMPLETED] תופיע לאחר הגדרת היעד. לאחר מספר שניות, מסך הגדרת מצב ניווט GPS יופיע מחדש.

 .13סובב את המתג הסיבוב כדי להזיז את המצביע אל [NAVIGATION].

14. לחץ על מתג הסיבוב. פעולה זו מתחילה את הניווט.

# **הערה**

• ניתן גם להשתמש ב- G-SHOCK Connected כדי לציין יעד.

באפשרותך להגן ולמחוק יומני ניווט בהתאם לצורך. .1אם פעולת ניווט מתבצעת, עצור אותה. עצירת ניווט .2לחץ על מתג הסיבוב. פעולה זו מציגה את מסך הגדרת מצב ניווט GPS.

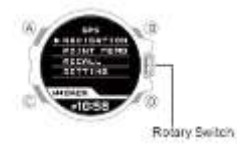

 .3סובבו את המתג הסיבוב כדי להזיז את המצביע אל [RECALL]. .4לחץ על מתג הסיבוב. .5סובב את המתג הסיבוב כדי להזיז את המצביע אל [ACTIVITY]. .6לחץ על מתג הסיבוב. פעולה זו מציגה רשימה של תאריכים ושעות שבהם נעשה שימוש בניווט.

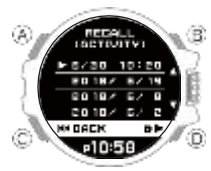

 ●כדי להגן על יומן לא ניתן למחוק יומן מוקלט המוגן.

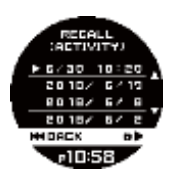

 .1סובב את המתג הסיבוב כדי להזיז את המצביע ליומן שברצונך להגן עליו. .2לחץ על.(D( פעולה זו מגינה על היומן שנבחר. נקודה מוגנת מסומנת על ידי.

# **עריכת הניווט השתמש בהיסטוריה**

 ●לחץ שוב על (D (כדי לבטל את ההגנה. 3 לחץ על (C) פעמים רבות ככל הנדרש כדי לחזור למסך הגדרת מצב ניווט GPS.

●כדי למחוק יומן

.1 לחץ על (A)

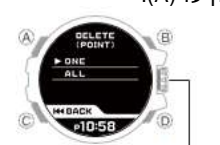

Rotary Switch

 .2סובב את המתג הסיבוב כדי לבחור שיטת מחיקה. :[ONE[מחק רק את היומן שנבחר כרגע. :[ALL[מחק את כל היומנים.

 .3לחץ על מתג הסיבוב. פעולה זו תמחק את היומנים. ●אם בחרת באפשרות ,[ALL [לחץ שוב על המתג הסיבוב כדי למחוק. מחיקה גם תתבצע באופן אוטומטי לאחר כ 10 - שניות, גם אם לא תלחץ שוב על המתג הסיבובי.

4. לחץ על )C )פעמים רבות ככל הנדרש כדי לחזור למסך הגדרת מצב ניווט GPS.

### **הערה**

● נתוני יומן שנרכשו ניתנים להעברה לטלפון לצפייה מפורטת יותר של המסלולים שנסעו וכו '.

# **הגדרת אות GPS מקבל מרווח**

השתמש בהליך שלהלן כדי לציין את המרווח לקליטת אותות GPS ולרכישת מידע מיקום במהלך ניווט. .1אם פעולת ניווט מתבצעת, עצור אותה. עצירת ניווט 2. לחץ על מתג הסיבוב.

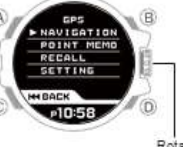

Rotary Switch

 .3סובב את המתג הסיבוב כדי להזיז את המצביע ל - [SETTING].

 .4לחץ על מתג הסיבוב. .5סובב את המתג הסיבוב כדי להזיז את המצביע ל - **IINTERVALI.** 

6. לחץ על מתג הסיבוב

 .7סובב את המתג הסיבוב כדי להציג את מרווח קבלת ה GPS - שבו ברצונך להשתמש.

:[NORMAL[רוכשת מידע מיקום בכל דקה.

:HIGH RATE רוכשת פרטי מיקום כל כמה שניות. .8לחץ על מתג הסיבוב. 9. לחץ על )C )פעמים רבות ככל הנדרש כדי לחזור

למסך הגדרת מצב ניווט GPS.

### **הערה**

 ●משך הזמן שבו ניתן להשתמש בניווט תלוי בהגדרת מרווח הזמן. כאשר ברצונך לבצע ניווט מתמשך לאורך זמן, בחר את ההגדרה.[NORMAL[ עד HIGH RATE]: שעות, רציפה [4 :HIGH RATE] 5 שעות, רציפה

#### • **ציון יחידת המרחק**

 .1אם פעולת ניווט מתבצעת, עצור אותה. עצירת ניווט .2לחץ על מתג הסיבוב. פעולה זו מציגה את מסך הגדרת מצב ניווט GPS.

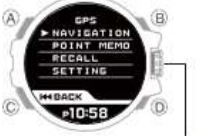

Rotary Switch

 .3סובב את המתג הסיבוב כדי להזיז את המצביע ל - **ISETTINGI.**  .4לחץ על מתג הסיבוב. .5סובב את המתג הסיבוב כדי להזיז את המצביע ל - [UNIT]. .6לחץ על מתג הסיבוב. .7סובב את המתג הסיבוב כדי לבחור את יחידת המרחק. ]קילומטר[: ק"מ ]מייל[: מיילס .8לחץ על מתג הסיבוב. 9. לחץ על )C )כדי לחזור למסך הגדרת מצב ניווט .GPS

# **מצפן דיגיטלי**

אתה יכול להשתמש במצב מצפן דיגיטלי כדי לקבוע את הכיוון של צפון, וכדי לבדוק את הנושא שלך ליעד

# **חָ ׁשּוב!**

 ●בדוק את המידע שלהלן כדי לברר כיצד להבטיח קריאה נכונה. .<br>اכיול קריאות מצפן l מצפן דיגיטלי קריאה זהירות

### **התכונן**

היכנס למצב מצפן. ניווט בין המצבים

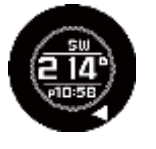

● כניסה למצב מצפן מתחילה בקריאת מצפן.

# **קריאת מצפן**

נקודה 12 לכיוון המטרה הרצויה, ותצביע על צפון. זווית הנושא ונושא המטרה שלך יופיע גם על הצג. ●גם אם השעון אינו ברמה כאשר אתה לוקח קריאה, תיקון אוטומטי ברמת הפונקציה באופן אוטומטי לפצות על זווית ולהציג תוצאה. שים לב, עם זאת, אם השעון ממוקם כך שהתצוגה שלו כמעט ניצב לקרקע, תצוגת הזווית תתרוקן והשעון לא יבצע מדידה נושאת. ● כדי לבטל את פעולת המצפן, לחץ על )D).

#### פירוש הקריאה

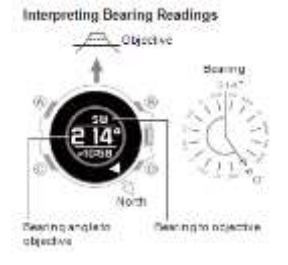

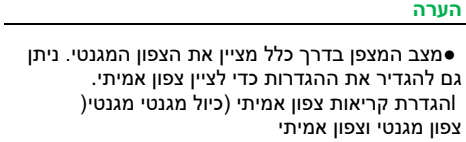

 ●לאחר הקריאה הראשונית מוצג, השעון ימשיך לקחת קריאות על כל שנייה בערך 60 שניות הבאות. השעון יחזור אוטומטית ל Mode Timekeeping - כ - 60 שניות לאחר שתפעיל פעולת קריאת כיוון.

 ●אם נשמעת אזעקה או צליל ביפר אחר, או אם תדליק את הארה בלחיצה על

)B )בעת ביצוע פעולה מצפן, פעולת המצפן תושהה לרגע. פעולת המצפן תחודש כאשר הביפר ייפסק או שהאור כבוי.

 ●יישור מפה עם סביבה ממשית )הגדרת מפה( הגדרת מפה פירושה ליישר את המפה כך שהכיוונים המופיעים עליה תואמים את הכיוונים בפועל של המיקום שלך. לאחר שתגדיר מפה, תוכל בקלות רבה יותר לתפוס את הקשר בין סימוני המפה לבין קווי הגיאוגרפי בפועל. כדי להגדיר מפה בשעון זה, יישר את הצפון על המפה עם הסימון הצפון של השעון. ברגע שאתה מגדיר את המפה, אתה יכול להשוות את הנושא על המפה עם הסביבה שלך, אשר יעזור לך לקבוע את המיקום הנוכחי שלך ואת היעד.

● שים לב כי מיומנויות קריאה וניסיון במפות נדרשות כדי לקבוע את המיקום הנוכחי שלך ואת היעד במפה.

# **שמירת יעד בזיכרון )זיכרון Bearing)**

ניתן להשתמש בהליך שלהלן כדי להקליט את הכיוון ליעד ולאחר מכן להשתמש בכיוון המוקלט כמדריך נשיאה

.1 שמירה על רמת השעון, נקודה 12 לכיוון היעד היעד

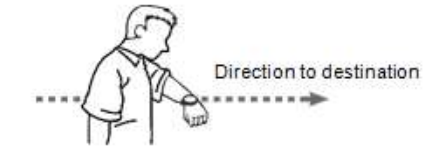

.החזק (A) למשך כשנייה אחת. זה מציג את זווית הנושא ואת הכיוון אל היעד.

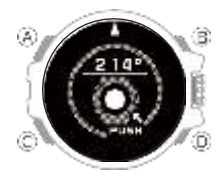

 .3לחץ על.(D( זה מתעדת את ההובלה ליעד. Bearing angle to destination

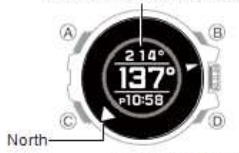

Direction to destination

### **הערה**

 ●במקום שלב 2 של ההליך לעיל, תוכל לבצע את השלבים הבאים כדי להתחיל בהקלטה. לחץ על (A) להצגת מסך הגדרת מצפן דיגיטלי. Bסובב את המתג הסיבוב כדי להזיז את המצביע אל **IBEARING MEMORYI.**  Cלחץ על מתג הסיבוב. Dסובב את המתג הסיבוב כדי להזיז את המצביע אל [SET]. E לחץ על מתג הסיבוב.

• **ניקוי זכרון מוקלט**

החזק את המקש )A )למשך שנייה אחת כדי לנקות את הרשומה המוקלטת.

### **הערה**

 ●ניתן גם לנקות את הרשומה המוקלטת על ידי ביצוע השלבים הבאים.

הקש.() A Bסובב את המתג הסיבוב כדי להזיז את המצביע אל [BEARING MEMORY]. Cלחץ על מתג הסיבוב. Dסובב את המתג הסיבוב כדי להזיז את המצביע אל [RELEASE]. E לחץ על מתג הסיבוב.

# **כיול קריאות מצפן**

בצע כיול בכל פעם שתבחין בקריאות המצפן של השעון שונות מאלו של מצפן אחר, או לפני שתצאי לטפס או לטרק

 ●שים לב כי קריאות מצפן מדויקות ו / או כיול לא יהיו אפשריות באזור שבו קיים מגנטיות חזקה. lמצפן דיגיטלי קריאה זהירות .1לחץ על.(A(

פעולה זו מציגה את מסך הגדרת המצפן הדיגיטלי.

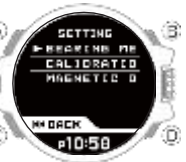

 .2סובב את המתג הסיבוב כדי להזיז את המצביע אל [CALIBRATION]. 3. לחץ על מתג הסיבוב.

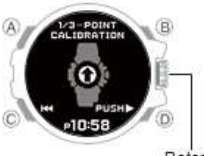

Rotary Switch

 .4תוך שמירה על השעון אופקי, לחץ על.(D( זה מתחיל כיול של הנקודה הראשונה, שגורמת [WAIT PLEASE[להופיע על המסך 180 ROTATE [. [°תופיע כאשר הכיול יצליח. .5 שמירה על LCD של השעון הצבעה כלפי מעלה, לסובב אותו 180 מעלות. להיות מדויק ככל האפשר.

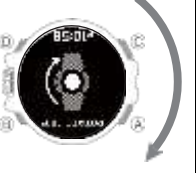

 .6תוך שמירה על השעון אופקי, לחץ על.(D( זה מתחיל כיול של הנקודה השנייה, שגורמת ] PLEASE WAIT ]להופיע על המסך. ]OVER TURN ]תופיע כאשר הכיול יצליח

.7 הפעל את השעון כך LCD מצביע על הקרקע.

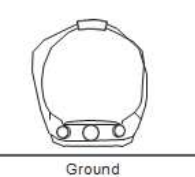

 8.תוך שמירה על השעון אופקי, לחץ על.(D( זה מתחיל כיול של הנקודה השלישית, שגורמת PLEASE WAITI) להופיע על המסך. ]SUCCESSFUL ]תופיע כאשר הכיול יצליח. לאחר מספר שניות, השעון יחזור למסך המצפן הדיגיטלי.

### **הערה**

● אם הכיול נכשל, ההודעה ]RETRY FAILED ]? תופיע. כדי לנסות שוב את הכיול, לחץ על מתג הסיבוב. לחץ על (C) כדי לעצור את הכיול.

# **הגדרת עבור קריאות צפון אמיתי )כיול מגנטי decolination)**

אם אתה רוצה את השעון כדי להצביע על צפון אמיתי במקום צפון מגנטי, אתה צריך לציין את כיוון מגנטי הנוכחי מגנטי (מזרח או מערב) ואת זווית נטייה. צפון מגנטי וצפון אמיתי

● ניתן להגדיר את ערך הזווית המגנטי של המגנטי ביחידות 1 ° (מעלות) בלבד. השתמש בערך הקרוב ביותר לזווית שברצונך להגדיר. דוגמה: עבור זווית של 7.4 °. בחר 7 °. דוגמה: עבור זווית של 7 ° 4. '(7 מעלות, 40 דקות), בחר 8 °.

### **הערה**

י זוויות נטייה מגנטית (מזרח או מערב) וערכי מעלות **(** זווית עבור מיקומים ספציפיים ניתן למצוא במפות גיאוגרפיות, מפות טיפוס הרים, ומפות אחרות הכוללות קווים קוויים.

.1לחץ על.(A(

פעולה זו מציגה את מסך הגדרת המצפן הדיגיטלי.

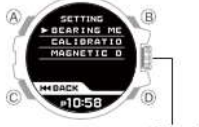

Rotary Switch

 .2סובב את המתג הסיבוב כדי להזיז את המצביע ל - [MAGNETIC DECLINATION].

.<br>3.לחץ על מתג הסיבוב. .4סובב את המתג הסיבוב כדי לקבוע את כיוון הנטייה

המגנטית ואת הגדרות הזווית. הגדרת טווח: 90 ° מערב ל 90- ° מזרח ]0 :[(OFF (°

צפון מגנטי .<br>:[E]מזרח דחייה (צפוו מגנטי הוא מזרחה של צפוו

אמיתי.( :[W[מערב דחייה )צפון מגנטי הוא ממערב לצפון אמיתי.(

● כדי להחזיר את ההגדרה ל - ]0 ° )OFF), לחץ על  $.$  (D)

Magnetic declination direction

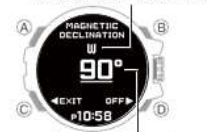

Magnetic declination angle

 ●כדי לבטל את פעולת ההגדרה, בצע את השלבים הבאים. לחץ.(C(

 Bסובב את המתג הסיבוב כדי לבחור אם ברצונך לשמור את ההגדרות הנוכחיות.

:[YES]ההגדרות הנוכחיות נשמרו :[NO] ההגדרות הנוכחיות לא נשמרו

 ●לחיצה על (C (מאפשרת תצורה של כיוון הנטייה המגנטית והגדרות הזווית.

Cלחץ על מתג הסיבוב.

 .5לחץ על מתג הסיבוב כדי לצאת ממסך ההגדרה. פעולה זו תחזור למסך הגדרת המצפן הדיגיטלי. 6. לחץ על )C )כדי לצאת ממסך ההגדרה

# **צפון מגנטי וצפון אמיתי**

יש למעשה שני סוגים של צפון: צפון מגנטי וצפון אמיתי. צפון מגנטי: צפון מסומן על ידי מחט של מצפן צפון אמיתי: כיוון לקוטב הצפוני כפי שמוצג באיור שלהלן, הצפון המגנטי והצפון האמיתי

אינם זהים.

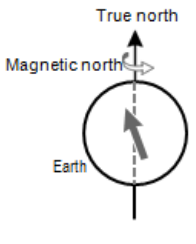

**הערה**

● הצפון המצוין על מפות זמינות מסחרית הוא בדרך כלל נכון צפונה.

# **מצפן דיגיטלי קריאה זהירות**

מיקום במהלך שימוש

נטילת קריאות ליד מקורות של מגנטיות חזקה עלולה לגרום לקריאת השגיאה. הרחק את השעון מהסוגים הבאים של פריטים.

מגנטים קבועים )אביזרים מגנטיים, וכו '(, חפצי מתכת, חוטי מתח גבוה, חוטים אוויריים, מכשירי חשמל ביתיים )טלוויזיות, מחשבים, טלפונים סלולריים וכו.('

 ●שים לב שקריאות כיוון נכונות אינן אפשריות בתוך הבית, במיוחד בתוך מבני בטון מזוין.

 ●קריאות מכוונות מדויקות אינן אפשריות בכלי רכב, בסירות, במטוסים וכדומה.

מקום איחסון חשיפה של השעון למגנטיות יכולה להשפיע על הדיוק של קריאות המצפן הדיגיטליות. הרחק את השעון

מהסוגים הבאים. מגנטים קבועים )אביזרים מגנטיים, וכו '(, חפצי מתכת,

מוצרי חשמל ביתיים )טלוויזיות, מחשבים, טלפונים סלולריים וכו'(

# **מדידת גובה**

השעון לוקח קריאות גובה ומציג תוצאות המבוססות על מדידות לחץ אוויר שנלקחו על ידי חיישן הלחץ המובנה.

# **חָ ׁשּוב!**

 ●קריאות הגובה המוצגות על ידי השעון הן ערכים יחסיים המחושבים על בסיס לחץ ברומטרי הנמדד על ידי חיישן הלחץ של השעון. משמעות הדבר היא ששינויים בלחצים ברומטריים עקב מזג האוויר עלולים לגרום לקריאת גובה שנלקחו באותו מיקום להיות שונים. כמו כן, שים לב שהערך המוצג על ידי השעון עשוי להיות

שונה מהגובה המרבי ו / או גובה פני הים המצוינים עבור האזור שבו אתה נמצא. בעת שימוש במד גובה השעון בזמן טיפוס הרים, מומלץ לכייל בקביעות את קריאותיו בהתאם לגובה המקומי )גובה.( lכיול קריאות גובה

 ●בעת שימוש בניווט בעת קבלת אותות ,GPS ערכי מד גובה נמדדים אוטומטית בהתאם לנתוני אות .GPS עם זאת, שים לב, הדבר עשוי לגרום לשינוי כלשהו בין הערך הנמדד לבין הגובה בפועל. כמו כן, שים לב כי פעולת ההתאמה של ערך גובה נמדד באמצעות נתוני אות GPSעשויה להימשך מספר דקות. פעולת ההתאמה עשויה להימשך זמן רב יותר, בהתאם לסביבה הנוכחית. מומלץ לבצע התאמה ידנית ידנית של ערך הגובה הנמדד באמצעות מידע זמין מקומי. השעון לא ישתמש בנתוני אות GPS כדי להתאים את ערכי הגובה הנמדדים לשעה אחת לאחר התאמת ערך הגובה הנמדד באופן ידני.

 ●ערך תיקון הגובה ושינויים בלחץ הברומטרי עלולים לגרום להצגת ערך שלילי.

● בדוק את המידע שלהלן כדי לברר כיצד למזער הבדלים בין הקריאות המיוצרות על ידי השעון, לבין הערכים שסופקו על ידי אינדיקציות גובה מקומיות (גובה). l הגבהה קריאה אמצעי זהירות

# **התכונן**

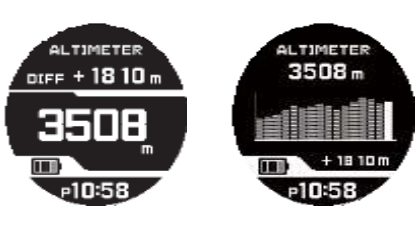

# בדיקת הגובה הנוכחי

הפעלת פעולת מדידת גובה מציגה את הגובה במיקום הנוכחי שלך. השעון לוקח קריאות גובה בכל שנייה במשך שלוש הדקות הראשונות. לאחר מכן, זה לוקח קריאות על פי הגדרת מרווח המדידה של השעון. ● בדוק את המידע שלהלן כדי לברר כיצד להגדיר את מרווח המדידה האוטומטי.

# **הערה**

●כדי למדוד את המדידה, לחץ לחיצה ממושכת

(A)למשך כשנייה אחת. ●טווח המדידה: 10,000- מ 'עד 10,000 מ' )32,800 עד 32,800 רגל) (יחידת המדידה: מטר אחד) 5 מטרים)

שים לב כי כיול הגובה של הגובה יגרום לשינוי בטווח המדידה.

● ]- - -[ יופיע עבור הערך הנמדד אם הוא מחוץ לטווח המותר.

**Value Screen** 

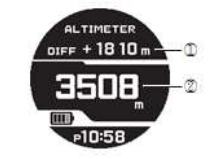

**Graph Screen** 

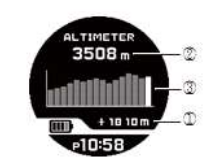

### A הפרש בין גובה הפניה לגובה הנוכחי B גובה המיקום הנוכחי

C תרשים גבהים

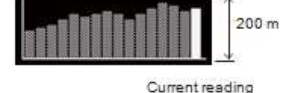

### • **הגדרת גובה הפניה וקבלת קריאות גובה יחסית**

ניתן להשתמש בהליך שלהלן כדי להציג את ההפרש בין גובה הפניה לגובה אחר. זה עושה את זה קל למדוד את גובה ההפרש בין שתי נקודות בעת טיפוס או.trekking 1.השתמש בקווי הגובה במפה כדי לקבוע את גובה

הגובה בין המיקום הנוכחי שלך ליעד. 2.קח קריאה בגובה של המיקום הנוכחי שלך.

lבדיקת גובה התצוגה הנוכחי

.<br>3.לחץ לחיצה ממושכת על (A) למשך שנייה אחת כדי לקבוע את הגובה של המיקום הנוכחי שלך כגובה גובה ההפניה.

). זה עושה את ההפרש גובה $10 \pm 0$  מ' $\pm 0$  מטר .4 תוך השוואת ההפרש בין הגובה שמצאת על המפה לבין הפרש הגובה המוצג על ידי השעון, התקדם לעבר היעד שלך

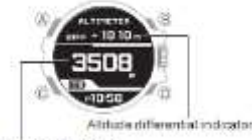

Current (deglion altitude

● כאשר הפרש הגובה שמצאת על המפה זהה לזה המוצג על ידי השעון, המשמעות היא שאתה קרוב ליעד שלך.

**הערה**

 ●במקום שלב 3 של ההליך לעיל, ניתן לבצע את השלבים הבאים כדי להפוך את גובה הגובה ± 0 0 ±) m מטר.(

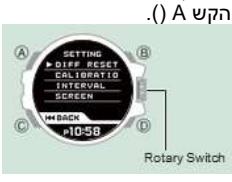

 Bסובב את המתג הסיבוב כדי להזיז את המצביע ל - [DIFF RESET]. Cלחץ על מתג הסיבוב. זה עושה את ההפרש גובה ± 0 מ ')± 0 מטר.( [] ●יופיע על הצג כאשרa  $\pm$ ) הקריאה היא מחוץ לטווח מדידת הגובה המותר

3,000 מטר (± 9,840 רגל)), או אם מתרחשת שגיאת מדידה.

# **כיול קריאות גובה**

כדי למזער את ההבדל בין ערכים שצוינו באופן מקומי לבין ערכים שנמדדו, עליך לעדכן את ערך גובה ההתייחסות לפני שתפעיל את המסלול במהלך ובמהלך הטרקים או כל פעילויות אחרות שבהן אתה לוקח קריאות גובה. אתה יכול למצוא את הגובה במיקום הנוכחי שלך מן השלטים, מפות, באינטרנט, וכו 'בעת טיפוס הרים, מומלץ מאוד לבדוק את המפה, אינדיקציות גובה מקומיות, או מקור אחר לגובה המיקום הנוכחי שלך באופן קבוע לכייל את קריאות השעון עם המידע העדכני ביותר.

 ●הבדלים בין הגובה בפועל לבין קריאות השעון יכולים להיגרם על ידי הגורמים הבאים.

שינויים בלחץ ברומטרי ーשינויים בטמפרטורה הנגרמת על ידי שינויים בלחץ ברומטרי ועל ידי גובה

● למרות שניתן לגבות את קריאות הגובה ללא כיול, הדבר עלול לגרום לקריאות שונות מאוד מהסימנים על ידי סמני גובה וכו '.

> .1 לחץ על.(A( פעולה זו מציגה את מסך הגדרת מד גובה.

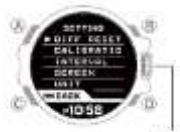

Rotary Switch

 .2סובב את המתג הסיבוב כדי להזיז את המצביע אל [CALIBRATION].

.3לחץ על מתג הסיבוב.

 .4סובב את המתג הסיבוב כדי להזיז את המצביע אל [MANUAL].

.<br>●כדי להחזיר את הגדרת הגובה לערך ברירת המחדל המקורי של היצרן, בחר.[OFF OFFSET[

.5לחץ על מתג הסיבוב.

 .6חזור על השלבים הבאים כדי להזין את הגובה במיקום הנוכחי שלך.

 ●סובבו את המתג הסיבובי כדי לשנות את הערך או את השלט שבו נמצא קו הבסיס. כדי לציין ערך שלילי, הצג את סימן החיסור.(-)

● לחץ על )D )כדי להזיז את הקו התחתון לערך אחר.

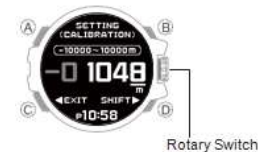

 ●כדי לבטל את פעולת ההגדרה, בצע את השלבים הבאים.

לחץ.(C(

 Bסובב את המתג הסיבוב כדי לבחור אם ברצונך לשמור את ההגדרות הנוכחיות.

 :[YES[ההגדרות הנוכחיות נשמרו :[NO [ההגדרות הנוכחיות לא נשמרות C לחץ על מתג הסיבוב. .7לחץ על מתג הסיבוב כדי לצאת ממסך ההגדרה.

 ●פעולה זו משלימה את פעולת הכיול וחוזרת למסך הגדרת מד גובה.

8. לחץ על (C) כדי לצאת ממסך ההגדרה.

# **הגדרת מרווח המדידה האוטומטית**

ניתן לבחור מרווח מדידה אוטומטי של חמש שניות או שתי דקות. 1.לחץ על.(A)

פעולה זו מציגה את מסך הגדרת מד גובה.

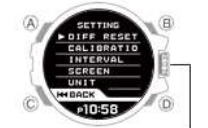

Rotary Switch

 .2סובב את המתג הסיבוב כדי להזיז את המצביע ל - [INTERVAL].

.<br>3.לחץ על מתג הסירור.

 .4סובב את המתג הסיבוב כדי לבחור את מרווח המדידה האוטומטי שבו ברצונך להשתמש. 2]דקות[: קריאות שנלקחו בכל שנייה במשך שלוש

הדקות הראשונות, ולאחר מכן כל שתי דקות בערך 12 שעות.

 5]שניות[: קריאות שנלקחו בכל שנייה במשך שלוש הדקות הראשונות, ולאחר מכן כל חמש שניות במשך כשעה.

 .5לחץ על מתג הסיבוב כדי לצאת ממסך ההגדרה. פעולה זו חוזרת למסך הגדרת מד גובה.

6. לחץ על )C )כדי לצאת ממסך ההגדרה

#### **הערה**

● השעון יחזור באופן אוטומטי למצב 'שמירת זמן' אם לא תבצע פעולה כלשהי במצב מד גובה במשך כשעה אחת, כאשר ]5 שניות[ נבחרה כהפרש המדידה או כ 12 - שעות בזמן בחירת ]2 MINUTES].

ציון תוכן התצוגה ניתן להשתמש בהליך שלהלן כדי להציג תרשים גובה במצב מד גובה. .1 לחץ על (A)

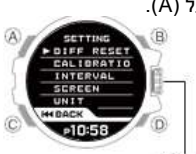

Rotary Switch

 .2סובב את המתג הסיבובית כדי להזיז את המצביע אל [SCREEN].

.3לחץ על מתג הסיבוב.

 .4סובב את המתג הסיבוב כדי לבחור תבנית תצוגה. :[VALUE[מציג את ערך המדידה האחרון בלבד. :[GRAPH[מציג ערך מדידה ותרשים גובה. .5לחץ על מתג הסיבוב כדי לצאת ממסך ההגדרה. פעולה זו חוזרת למסך הגדרת מד גובה. .<br>6. לחץ על (C) כדי לצאת ממסך ההגדרה.

#### • **ציון יחידת המדידה לגובה**

ניתו לבחור ביו מטר (מטר) או רגל (רגל) כמו יחידת התצוגה של מצב ההיקף.

### **חָ ׁשּוב!**

 ●כאשר טוקיו )טוקיו( היא עיר הבית, יחידת גובה קבוע כמו מטרים )מ '( ולא ניתן לשנות.

.(A) לחץ על 1. פעולה זו מציגה את מסך הגדרת מד גובה.

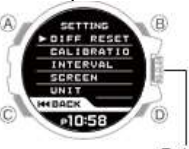

Rotary Switch

 2סובב את המתג הסיבוב כדי להזיז את המצביע ל - [UNIT]

 .3לחץ על מתג הסיבוב. .4סובב את המתג הסיבוב כדי לבחור את יחידת הגובה. ]מטר[: מטרים :[FEET [רגליים .5לחץ על מתג הסיבוב כדי לצאת ממסך ההגדרה. פעולה זו חוזרת למסך הגדרת מד גובה. 6. לחץ על )C )כדי לצאת ממסך ההגדרה

• **אמצעי זהירות קריאה**

השפעות טמפרטורה

כאשר לוקחים קריאות גובה, בצע את הצעדים הבאים כדי לשמור על השעון בטמפרטורה יציבה ככל האפשר. שינויים בטמפרטורה יכולים להשפיע על קריאות גובה. ●קח קריאות עם השעון על פרק היד.

●קחו קריאות באזור שבו הטמפרטורה יציבה.

קריאות גובה

 ●אל תשתמש בשעון זה בזמן צניחה חופשית, גלשני, מצנחי רחיפה, מטוס, מטוס, או עוסק בפעילויות אחרות שבהן הגובה משתנה לפתע. ●קריאות גובה המיוצרות על ידי שעון זה אינן מיועדות

לשימוש ייעודי או תעשייתי ברמה.

●במטוס, השעון מודד את לחץ האוויר בלחץ האוויר, כך

שהקריאה לא תתאים לגובה שהוכרז על ידי הצוות. קריאות גובה )גובה יחסי(

שעון זה משתמש בנתוני הגובה היחסי של International Standard Atmosphere (ISA) המוגדרים על ידי ארגון התעופה האזרחי הבינלאומי .(ICAO(לחץ ברומטרי בדרך כלל הופך להיות נמוך יותר עם עליית גובה.

ייתכן שלא תהיה מדידה נכונה בתנאים המפורטים להלן. ●במהלך תנאים אטמוספריים לא יציבים

●במהלך שינויי טמפרטורה פתאומיים

●לאחר שהשעון נחשף להשפעה חזקה

מדידת גובה לגובה מדידה באמצעות נתוני אותותGPS בעת שימוש בניווט בעת קבלת אותות GPS, ערכי מד גובה נמדדים אוטומטית בהתאם לנתוני אות GPS. עם זאת, שים לב, הדבר עשוי לגרום לשינוי כלשהו בין הערך הנמדד לבין הגובה בפועל. כמו כן, שים לב כי פעולת ההתאמה של ערך גובה נמדד באמצעות נתוני אות GPS עשויה להימשך מספר דקות. פעולת ההתאמה עשויה להימשך זמן רב יותר, בהתאם לסביבה הנוכחית. מומלץ לבצע התאמה ידנית ידנית של ערך הגובה הנמדד באמצעות מידע זמין מקומי. השעון לא ישתמש בנתוני אות GPS כדי להתאים את ערכי הגובה הנמדדים לשעה אחת לאחר התאמת ערך הגובה הנמדד באופן ידני.

### **לחץ ברומטרי ומדידת טמפרטורה**

ניתן להשתמש בשעון כדי לקבל לחץ ברומטרי וקריאת טמפרטורה עבור המיקום הנוכחי שלך.

### **חָ ׁשּוב!**

 ●בדוק את המידע שלהלן כדי לברר כיצד להבטיח קריאה נכונה.

• לחץ ברומטרי וטמפרטורה קריאת אמצעי זהירות

הזן את מצב ברומטר / טמפרטורה ● כניסה לפעולות המדידה של מצב הברומטר / טמפרטורה.

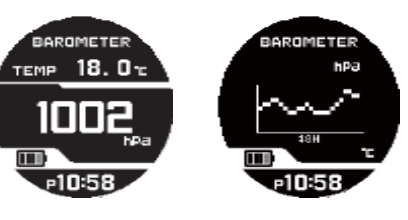

# **בדיקת לחץ ברומטרי הנוכחי טמפרטורה**

כניסה למצב ברומטר / טמפרטורה מציג את הלחץ והטמפרטורה הברומטריים. לאחר כניסה למצב ברומטר / טמפרטורה, השעון לוקח קריאות על כל חמש שניות במשך שלוש דקות. לאחר מכן, מדידה נלקחת על כל שתי דקות.

**Value Screen** 

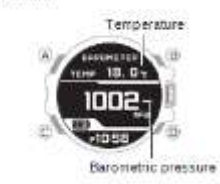

# **גרף לחץ ברומטרי**

הגרף מציג קריאות ברומטריות שנלקחו מדי שעתיים. ניתן להשתמש בתרשים כדי להציג שינויים בלחץ ברומטרי במהלך 48 השעות האחרונות, אשר ניתן להשתמש בהם כדי לחזות מזג האוויר הקרובה.

> Barometric pressure graph Barometric pressure

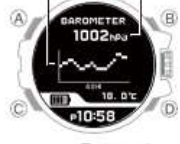

Temperature

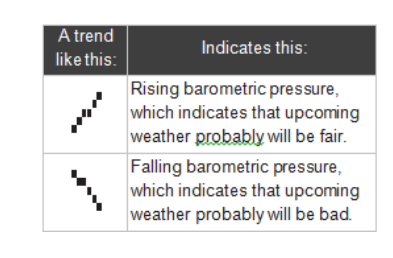

**הערה**

 ●כדי לבצע מדידה של המדידה, לחץ על.(D( ●השעון יחזור באופן אוטומטי למצב שמירת זמן אם לא תבצע פעולה כלשהי במצב הברומטר / טמפרטורה

למשך כשעה.

 ●טווחי המדידה מוצגים להלן. ]- - -[ יופיע עבור הערך הנמדד אם הוא מחוץ לטווח המותר. מדידת לחץ ברומטרי: 260 hPa ל 1,100 7.65) hPa

inHgל

32.45 inHg)

מדידת מדחום: 10.0- מעלות צלזיוס עד 60.0 מעלות צלזיוס )14.0 F עד 140.0(F °

● שינויים גדולים בלחץ הברומטרי ו / או הטמפרטורה עלולים לגרום לקריאות נתונים קודמות להתוות מחוץ לאזור הגלוי של התרשים. למרות מגרשים אינם גלויים, הנתונים נשמרים עדיין בזיכרון.

# **מחוון שינוי ברומטרי**

בכל פעם (A (מוחזק למשך כשניה אחת, מחוון השינוי הברומטרי ישתנה בין האפשרות 'מופעל' ו'מושבת '. כאשר מחוון שינוי הלחץ הברומטרי מופעל, השעון יצפצף כדי להתריע בכל פעם שהוא מזהה שינוי משמעותי בקריאות לחץ האוויר (עקב שינוי גובה פתאומי, או מעבר של אזור לחץ גבוה או נמוך.(

● כאשר מחוון שינוי הלחץ הברומטרי מופעל, מחוון ]BARO ]מוצג יחד עם אחד האינדיקטורים שלהלן.

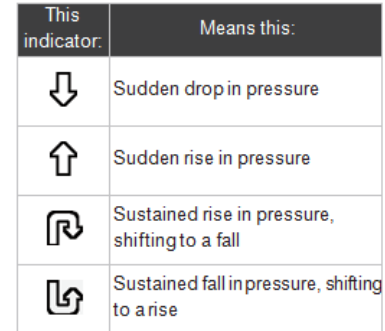

#### **חָ ׁשּוב!**

 ●כדי להבטיח פעולה נכונה של מחוון שינוי לחץ ברומטרי, הפעל אותו במיקום שבו הגובה קבוע )כגון אזור מגורים, אזור מחנאות או על האוקיינוס.( ● שינוי בגובה גורם לשינוי בלחץ האוויר. בגלל זה, קריאה נכונה הם בלתי אפשריים. אל תיקח את הקריאות תוך כדי עלייה או ירידה של ההר, וכו '.

#### **הערה**

 ●ניתן גם להפעיל את מחוון שינוי הלחץ הברומטרי על ידי ביצוע השלבים הבאים.

הקש.() A

 Bסובב את המתג הסיבוב כדי להזיז את המצביע אל [BARO INFORMATION]. Cלחץ על מתג הסיבוב.

 Dסובב את המתג הסיבוב כדי לבחור את הגדרת מחוון שינוי הלחץ הברומטרי הרצוי.

:[ENABLE[מחוון שינוי לחץ ברומטרי מופעל

 :[DISABLE[מחוון שינוי לחץ ברומטרי מושבת Eלחץ על מתג הסיבוב.

 ●אם מחוון השינוי הברומטרי מופעל, הקריאות נלקחות כל שתי דקות גם כאשר השעון אינו במצב הברומטר / טמפרטורה.

 ●מחוון שינוי הלחץ הברומטרי הופך לבלתי פעיל 24 שעות לאחר הפעלתו.

 ●התאמת זמן באמצעות קליטת אותות GPS או חיבור הטלפון מושבתת כאשר מחוון שינוי הלחץ הברומטרי מופעל. גם חיסכון בחשמל מושבת.

פונקציית חיסכון בחשמל

● מחוון שינוי הלחץ הברומטרי יופסק באופן אוטומטי .<br>כאשר הסוללה תהיה או נמוכה יותר.

# **כיול קריאות לחץ ברומטריות**

חיישן הלחץ של השעון מותאם במפעל ובדרך כלל אינו דורש כיול. עם זאת, ניתן לכייל את הערך המוצג אם אתה מבחין בשגיאות הגדולות בקריאה.

### **חָ ׁשּוב!**

● השעון לא יוכל לייצר קריאות לחץ ברומטריות נכונות אם תבצע טעות במהלך הליך הכיול. בדוק כדי לוודא שהערך שבו אתה משתמש עבור כיול מייצר קריאות לחץ נכונות.

> 1.לחץ על(A) זה מציג את הגדרת ברומטר / מצב טמפרטורה.

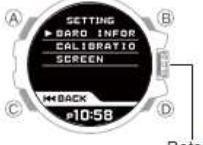

Rotary Switch

 .2סובב את המתג הסיבוב כדי להזיז את המצביע אל [CALIBRATION].

.3לחץ על מתג הסיבוב.

 .4סובב את המתג הסיבוב כדי להזיז את המצביע ל - [BAROMETER].

.5לחץ על מתג הסיבוב.

 .6סובב את המתג הסיבוב כדי להזיז את המצביע אל [MANUAL].

 ●בחירה באפשרות [OFF OFFSET [מחזירה כיול לחץ ברומטרי למצב ברירת המחדל של היצרן. 7. לחץ על מתג הסיבוב.

8.חזור על השלבים הבאים כדי לשנות את הערך.

 ●סובב את המתג הסיבוב כדי לשנות את הערך המסומן בקו תחתון.

−ין יים.<br>● השתמש ב - D כדי להזיז את הקו התחתון כדי לשנות את הערך שברצונך לשנות.

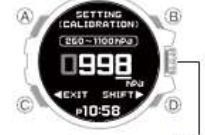

Rotary Switch

 ●כדי לבטל את פעולת ההגדרה, בצע את השלבים הבאים.

לחץ.(C)

 Bסובב את המתג הסיבוב כדי לבחור אם ברצונך לשמור את ההגדרות הנוכחיות. :[YES]ההגדרות הנוכחיות נשמרו :[NO] ההגדרות]

הנוכחיות לא נשמרות C לחץ על מתג הסיבוב. .9לחץ על מתג הסיבוב כדי לצאת ממסך ההגדרה. פעולה זו משלימה את פעולת הכיול וחוזרת למסך הגדרת הברומטר / טמפרטורה. .10 לחץ על C כדי לצאת ממסך ההגדרה.

### **כיול מד טמפרטורה**

חיישן הטמפרטורה של השעון מותאם במפעל ובדרך כלל אינו דורש כיול. עם זאת, ניתן לכייל את הערך המוצג אם אתה מבחין בשגיאות הגדולות בקריאה

# **חָ ׁשּוב!**

 ●בדוק כדי לוודא שהערך שבו אתה משתמש עבור כיול יוצר קריאות טמפרטורה נכונות. ● לפני כיול קריאת הטמפרטורה, הסר את השעון מפרק כף היד והנח אותו באזור שבו בכוונתך למדוד את הטמפרטורה למשך 20 או 30 דקות כדי לאפשר לטמפרטורת המקרה להיות זהה לטמפרטורת האוויר.

1.לחץ על .(A) זה מציג את הגדרת ברומטר / מצב טמפרטורה.

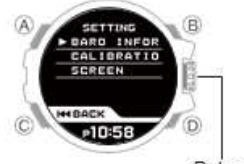

Rotary Switch

 .2סובב את המתג הסיבוב כדי להזיז את המצביע אל [CALIBRATION]

.3 .לחץ על מתג הסיבוב

 .4 .סובב את המתג הסיבוב כדי להזיז את המצביע ל - [THERMOMETER].

.<br>5. לחץ על מתג הסיבוב

.6 .סובב את המתג הסיבוב כדי להזיז את המצביע אל

[OFFSET OFF] באפשרות בחירה]MANUAL]. ● מחזירה כיול לחץ ברומטרי למצב ברירת המחדל של היצרן

.7לחץ על מתג הסיבוב

 8. .חזור על השלבים הבאים כדי לשנות את הערך ● . סובבו את המתג הסיבובי כדי לשנות את הערך או את השלט שבו נמצא קו הבסיס. כדי לציין ערך תת-אפס, הצג את סימן החיסור ● .(-) השתמש ב D - כדי להזיז את הקו התחתון כדי לשנות את הערך שברצונך לשנות.

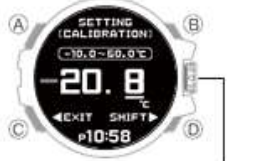

Rotary Switch

 ●כדי לבטל את פעולת ההגדרה, בצע את השלבים הבאים.

 $(C)$ .לחץ

 Bסובב את המתג הסיבוב כדי לבחור אם ברצונך לשמור את ההגדרות הנוכחיות.

:[YES]ההגדרות הנוכחיות נשמרו :[NO] ההגדרות הנוכחיות לא נשמרות C לחץ על מתג הסיבוב. .9לחץ על מתג הסיבוב כדי לצאת ממסך ההגדרה. פעולה זו משלימה את פעולת הכיול וחוזרת למסך הגדרת הברומטר / טמפרטורה. .10 לחץ על C כדי לצאת ממסך ההגדרה

### **שינוי מידע מוצג**

ניתן להשתמש בהליך שלהלן כדי להציג גרף לחץ ברומטרי במצב ברומטר / טמפרטורה. 1.לחץ על.(A)

זה מציג את הגדרת ברומטר / מצב טמפרטורה.

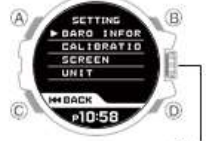

Rotary Switch

 .2סובב את המתג הסיבובית כדי להזיז את המצביע אל [SCREEN].

.<br>3.לחץ על מתג הסיבוב.

 .4סובב את המתג הסיבוב כדי לבחור תבנית תצוגה. :[VALUE[מציג את ערך המדידה האחרון בלבד. :[GRAPH[מציג ערך מדידה ותרשים לחץ ברומטרי .5לחץ על מתג הסיבוב כדי לצאת ממסך ההגדרה. פעולה זו חוזרת למסך הגדרת ברומטר / טמפרטורה. 6. לחץ על )C )כדי לצאת ממסך ההגדרה.

#### **ציון יחידת הלחץ הברומטרי**

ניתן לציין hPa (hectopascals )או אינץ 'כספית )inHg ) כיחידת התצוגה לערכי לחץ ברומטריים

### **חָ ׁשּוב!**

● כאשר טוקיו )טוקיו( מוגדרת כ- City Home, יחידת הלחץ הברומטרי קבועה כ hPa (hectopascals )ואינה ניתנת לשינוי.

.1 לחץ על (A).

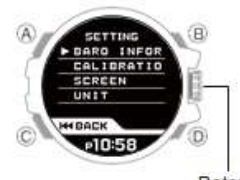

Rotary Switch

 .2סובב את המתג הסיבוב כדי להזיז את המצביע ל - [UNIT].

.<br>3.לחץ על מתג הסיבוב.

 .4סובב את המתג הסיבוב כדי להזיז את המצביע ל - [BAROMETER].

.5לחץ על מתג הסיבוב.

 .6סובב את המתג הסיבוב כדי לבחור את יחידת הלחץ הברומטית.

כספית 'אינץ]hPA]: Hectopascals [inHg]:

.<br>7.לחץ על מתג הסיבוב כדי לצאת ממסך ההגדרה. פעולה זו חוזרת למסך הגדרת ברומטר / טמפרטורה. 8. לחץ על C פעמים רבות ככל הצורך כדי לצאת ממסך ההגדרות.

#### **ציון יחידת הטמפרטורה**

אתה יכול לבחור C ° (Celsius )או פרנהייט )° F )כמו יחידת התצוגה טמפרטורה

#### **חָ ׁשּוב!**

● כאשר טוקיו )טוקיו( מוגדרת כ- City Home, יחידת הטמפרטורה קבועה כ- C ° C ולא ניתן לשנות אותה.

> 1.לחץ על.(A) זה מציג את הגדרת ברומטר / מצב טמפרטורה.

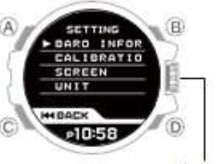

Rotary Switch

 .2סובב את המתג הסיבוב כדי להזיז את המצביע ל - [UNIT].

 .3לחץ על מתג הסיבוב. .4סובב את המתג הסיבוב כדי להזיז את המצביע ל - [THERMOMETER].

.5לחץ על מתג הסיבוב.

 .6סובב את המתג הסיבוב כדי לבחור את יחידת הטמפרטורה.

:[° C[צלזיוס :[F ° [פרנהייט

 .7לחץ על מתג הסיבוב כדי לצאת ממסך ההגדרה. פעולה זו חוזרת למסך הגדרת ברומטר / טמפרטורה. 8. לחץ על C פעמים רבות ככל הצורך כדי לצאת ממסך ההגדרות

### **לחץ ברומטרי וטמפרטורה קריאת אמצעי זהירות**

●אמצעי קריאה ברומטריים לקריאה

 ●גרף הלחץ הברומטרי המיוצר על ידי שעון זה יכול לשמש כדי לקבל מושג על תנאי מזג האוויר הקרובים. עם זאת, שעון זה לא צריך לשמש במקום מכשירים מדויקים הנדרשים תחזית מזג האוויר הרשמי ודיווח. ●קריאות חיישן לחץ יכולות להיות מושפעות משינויים פתאומיים בטמפרטורה. בגלל זה, ייתכנו כמה שגיאות הקריאות המיוצר על ידי השעון. ●אמצעי זהירות קריאה

לטמפרטורת הגוף, לאור שמש ישיר וללחות יש השפעה על קריאות הטמפרטורה. כדי להבטיח קריאות טמפרטורה מדויקות יותר, הסר את השעון מפרק היד, נגב אותו מכל לחות והנח אותו במקום מאוורר היטב, שאינו חשוף לאור שמש ישיר. אתה אמור להיות מסוגל לקחת טמפרטורות קריאה לאחר כ 20 עד 30 דקות.

# **זמני שקיעה וזריחה**

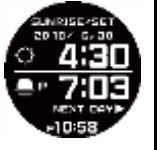

### **חיפוש שעות הזריחה והשקיעה של היום**

כניסה למצב זריחה / שקיעה מציגה את שעות הזריחה .והשקיעה של ימינו בעיר ( מציגה את שעות הזריחה והשקיעה של D ●לחיצה על ) יום המחרת.

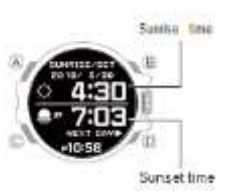

חיפוש הזריחה ואת השקיעה על ידי ציון יום

.1החזק (D) למשך כשנייה אחת. זה גורם לשנה להיות קו תחתון.

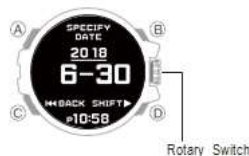

 .2סובב את המתג הסיבובי כדי לשנות את הגדרת השנה.

 .3לחץ על.(D( זה מעביר את קו תחתון לחודש. .4סובב את המתג הסיבובי כדי לשנות את הגדרת

החודש.

.5לחץ על.(D(

זה מעביר את קו תחתון עד היום. .6סובב את המתג הסיבובי כדי לשנות את הגדרת היום.

.7לחץ על מתג הסיבוב.

זה מציג את שעות הזריחה והשקיעה ליום שציינת.

# **רמת הגאות והירח**

ניתן גם לציין עיר עם SHOCK-G מחובר ולאחר מכן להשתמש בשעון כדי להציג את רמת הגאות ואת גיל הירח בעיר שנבחרה

### **חָ ׁשּוב!**

 ●המידע המוצג מיועד לעיון בלבד. אל תשתמש בו לניווט ימי, וכו.'

● כאשר מחפשים את רמת הגאות או את ירח הירח, השתמש ב- Connected SHOCK-G כדי לבחור את העיר שאת המידע שלה ברצונך לחפש. הזנת מצב הגאות / ירח בזמן שלא נבחרה עיר תגרום להופעת ההודעה ]APP THE IN SET]. לא ניתן להשתמש בפונקציה זו עד לבחירת עיר.

**הכנס למצב גאות/מולד ירח**

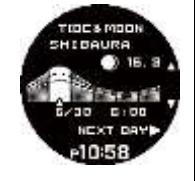

# **הערה**

● רמת הגאות ותצוגת ירח מבוססת על הגדרת זמן הקיץ של העיר המוגדרת כאשר אתה נכנס למצב / Tide .Moon

#### **בדיקת רמת הגאות הנוכחית וגיל הירח**

כניסה למצב גאות / ירח, מציג את הגאות ואת הירח בשעה 6:00 בבוקר בעיר שציינת עם SHOCK-G מחובר.

 ●סיבוב מתג הגלילה מציג מידע הגאות מוצג במרווחים של שעה.

● לחיצה על (D) מציגה מידע למחרת.

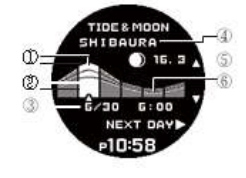

A הגאות B גאות בתאריך ובשעה שצוין C תאריך ושעה שצוין D שם העיר E גיל הירח בתאריך שצוין F גאות נמוכה מחזור גאות (שלושה דפוסי) Springtide **Half tide** Neap tide 4<sup>2</sup> - 4 **Charles** íÈ... Moderate Small

Large difference between high between high tide and low tide and low

difference between high tide and low tide

> השנה. .3לחץ על.(D(

Rotary Switch

החודש. .5לחץ על.(D(

מסוים.

הנוכחיות לא נשמרות C לחץ על מתג הסיבוב.

.6סובבו את המתג הסיבובי כדי לשנות את הגדרת

מדידת זמן מפוצל

Splitrelease

**O** Start J a Split

**D** Stop

minute second

**טיימר**

٠

● כדי לאפס את שעון העצר לכל האפסים, לחץ על )A).

 $H_{01}$ 

הטיימר נספר למטה משעת התחלה שצוין על ידך. ביפר

 .1לחץ לחיצה ממושכת על (A (למשך שתי שניות או לחץ על (A (ולאחר מכן לחץ על המתג הסיבובי.

.2סובב את המתג הסיבובי כדי לשנות את הגדרת

●כדי לבטל את פעולת ההגדרה, בצע את השלבים

Bסובב את המתג הסיבוב כדי לבחור אם ברצונך לשמור

:[YES]ההגדרות הנוכחיות נשמרו :[NO] ההגדרות הנוכחיות לא נשמרות C לחץ על מתג הסיבוב. .3לחץ על .(D (זה מעביר את ההדגשה לדקות. .4סובב את המתג הסיבובי כדי לשנות את הגדרת

 .5לחץ על מתג הסיבוב כדי לצאת ממסך ההגדרה. פעולה זו חוזרת למסך הגדרת מצב הטיימר. .6 לחץ על (C) כדי לצאת ממסך ההגדרה.

1. לחץ על (D) כדי להתחיל את הספירה לאחור

נשמע כאשר סוף הספירה לאחור הוא הגיע. ●ניתן להגדיר את זמן ההתחלה של הספירה לאחור

ביחידות של עד 1 דקות עד 24 שעות. ●הביפר מושתק במקרים המתוארים להלן. ー כאשר מחוון הסוללה נמצא או נמוך יותר

זה גורם שעות להיות קו תחתון.

0

השעות.

Rotary Switch

הבאים. לחץ.(C)

הדקות.

את ההגדרות הנוכחיות.

**הגדרת זמן התחלה** שימוש בטיימר

 .8לחץ על מתג הסיבוב כדי לצאת ממסך ההגדרה. פעולה זו חוזרת למסך הגדרת.Mode Moon / Tide 9. לחץ על (C) כדי לצאת ממסך ההגדרה

איך הפנים של הירח מופיע )חלק בהיר בצד שמאל או ימיו) תלוי אם אתה מציג את זה מהחצי הכדור הצפוני או חצי הכדור הדרומי. ניתן לציין את חצי הכדור כך שהשעון מציג שלבי הירח כפי שהם מופיעים בפועל במיקום שלך.

פעולה זו מציגה את מסך ההגדרה Moon / Tide

.2סובב את המתג הסיבוב כדי להזיז את המצביע אל

סטופר ניתן להשתמש כדי לבצע מדידה 1 - 2 זמן שחלף

●הזמן שחלף חוזר לאפס באופן אוטומטי ועיתוי נמשך

 ●לאחר הפעלתו, מדידת הזמן שחלפה נמשכת עד שתלחץ על) A) כדי לאפס את שעון העצר, גם אם תשנה למצב אחר, וגם אם שעון העצר יגיע למגבלת המדידה

● יציאה ממצב שעון עצר בזמן שקטע פיצול מוקפא על הצג מנקה את זמן הפיצול וחוזר למדידת זמן שחולפה.

● כדי לאפס את שעון העצר לכל האפסים, לחץ על )A).

עד 999 שעות, 59 דקות, 59 שניות. זה יכול גם למדוד פעמים פיצול.

משם, כאשר מגיעים לגבול המקסימלי.

 .4סובב את המתג הסיבוב כדי לבחור חצי כדור. ]צפון[: חצי הכדור הצפוני ]דרום[: חצי הכדור הדרומי .5לחץ על מתג הסיבוב כדי לצאת ממסך ההגדרה. פעולה זו חוזרת למסך הגדרת.Mode Moon / Tide .6 לחץ על (C) כדי לצאת ממסך ההגדרה.

.5לחץ על.(D(

**ציון המיספרה.**

.1לחץ על.(A(

[HEMISPHERE]. .3לחץ על מתג הסיבוב.

Rotary Switch

**סטופר**

**הערה**

של הזמן שחלף.

 $\overline{\mathbf{t}}$ 

.<br>Nask

 $\overline{a}$ 

**מדידת זמן**

.Mode

הגאות של השעה הנוכחית. .7לחץ על מתג הסיבוב.

tide

difference

.1החזק (D) למשך כשנייה אחת. זה גורם לשנה להיות קו תחתון.

זה מעביר את קו תחתון לחודש.

זה מעביר את קו תחתון עד היום.

.7לחץ על מתג הסיבוב.

**התאמת זמן הגאות הגבוה**

באינטרנט או בעיתון.

1.לחץ על.(A)

[High Tide]. .3לחץ על מתג הסיבוב.

Rotary Switch

הבאים. לחץ.(C(

השעה הנוכחית של הגאות.

浴

את ההגדרות הנוכחיות.

.Mode

tide

בדיקת רמת הגאות ואת הירח גיל עבור יום ספציפי

.2סובב את המתג הסיבובי כדי לשנות את הגדרת

.4סובב את המתג הסיבובי כדי לשנות את הגדרת

.6סובב את המתג הסיבובי כדי לשנות את הגדרת היום.

זה מציג מידע הגאות ו ירח מון בשעה 6:00 בבוקר ביום

● סיבוב המתג המסתובב גלילה בין נתוני הגאות המוצגים עבור היום שצוין במרווחים של שעה.

אתה יכול לשפר את הדיוק של הגאות המוצגת על ידי התאמת זמן הגאות גבוהה בהתאם למידע זמין

פעולה זו מציגה את מסך ההגדרה Moon / Tide

.2סובב את המתג הסיבוב כדי להזיז את המצביע ל -

 $P10:58$ 

.4סובבו את המתג הסיבובי כדי לשנות את הגדרת

●כדי לבטל את פעולת ההגדרה, בצע את השלבים

Bסובב את המתג הסיבוב כדי לבחור אם ברצונך לשמור

:[YES]ההגדרות הנוכחיות נשמרו :[NO] ההגדרות

ביפר יישמע במשך 10 שניות כדי ליידע אותך מתי מגיע הסוף של הספירה לאחור.

•כדי להשהות ספירה לאחור, לחץ על .(D) כדי לאפס ספירה לאחור מושהית לשעת ההתחלה, לחץ על.(A( 2. לחץ על לחצן כלשהו כדי לעצור את הצליל

#### **הערה**

● ייתכן שצליל השעון המעורר יתעוות אם פעולת ניווט מתבצעת.

# **שעון עולם**

זמן העולם מאפשר לך לחפש את הזמן הנוכחי בכל אחד 39 ערים ברחבי העולם, ו UTC( יוניברסל זמן מתואם(

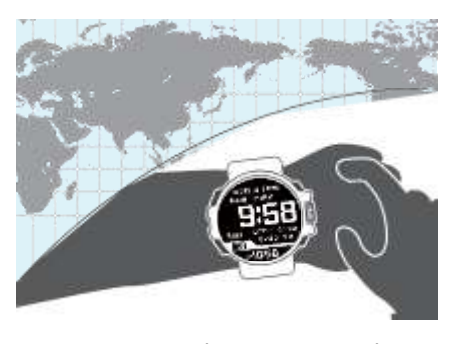

היכנס למצב תצוגת שעת עולם

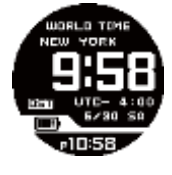

#### **הערה**

● באפשרותך גם להשתמש ב - SHOCK-G Connected כדי לקבוע את הגדרות שעון העולם ואת הגדרות שעון הקיץ.

#### **כיוון עיר, שעון עולם**

השתמש בהליך בסעיף זה כדי לבחור עיר עולם. .1החזק את המקש (A) למשך שתי שניות. זה מציג תפריט של העולם זמן ערים.

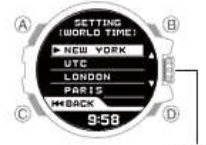

Rotary Switch

 .2סובב את המתג הסיבוב כדי להזיז את המצביע אל העיר הרצויה.

 .3לחץ על מתג הסיבוב כדי לצאת ממסך ההגדרה. פעולה זו חוזרת למסך הגדרת מצב זמן עולמי. .4לחץ על (C (כדי לצאת ממסך ההגדרה. פעולה זו תציג את השעה והתאריך הנוכחיים בעיר שנבחרה

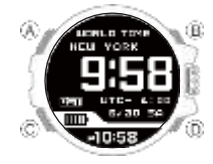

#### **הערה**

 ●במקום שלב 1 של ההליך לעיל, תוכל לבצע את השלבים שלהלן כדי להציג את התפריט Time World Time.

לחץ על (A (להצגת מסך הגדרת מצב זמן עולמי. Bסובב את המתג הסיבוב כדי להזיז את המצביע אל [WORLD TIME]. C לחץ על מתג הסיבוב.

#### **הגדרת תצורת שעון הקיץ**

 .1לחץ על.(A( פעולה זו מציגה את מסך הגדרת מצב זמן עולמי.

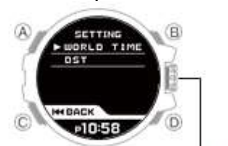

Rotary Switch

- סובב את המתג הסיבוב כדי להזיז את המצביע ל .2 [DST]

.לחץ על מתג הסיבוב .3

.סובב את המתג הסיבוב כדי לבחור הגדרת שעון קיץ .4 מעבר אוטומטי בין זמן סטנדרטי וזמן :[AT (AUTO)] .קיץ

.תמיד בקיץ :[DST [.זמן סטנדרטי תמיד :[STD[ .לחץ על מתג הסיבוב כדי לצאת ממסך ההגדרה .5 .פעולה זו חוזרת למסך הגדרת מצב זמן עולמי 6. לחץ על )C )כדי לצאת ממסך ההגדרה.

#### **הערה**

 ●הגדרת ברירת המחדל הראשונית של ברירת המחדל עבור כל הערים היא .[(AUTO (AT [במקרים רבים, ההגדרה [[[AUTO (AT [מאפשרת לך להשתמש בשעון מבלי לעבור בין זמן קיץ לשעה רגילה. ● כאשר ]UTC ]נבחר כעיר, לא תוכל לשנות או לבדוק את הגדרת שעון הקיץ.

# **תאורה**

ניתן להאיר את התצוגה על ידי לחיצה על לחצן. השעון גם יש פונקציה אור אוטומטי באופן אוטומטי מאירה את התצוגה בכל פעם את השעון הוא זווית כלפי הפנים שלך לקריאה.

### **הערה**

 ●האורות יכבו באופן אוטומטי אם ההתראה מתחילה להישמע.

● תאורה מושבתת במהלך פעולה של אותות GPS עבור התאמת זמן. תאורה תאורה מושבתת גם בזמן המדידה על ידי חיישן מתבצעת.

לחיצה על (B) במצב כלשהו מדליקה את התאורה.

# **תאורה אוטומטית**

אם התאורה האוטומטית מופעלת, תאורת הפנים תידלק באופן אוטומטי בכל פעם שהשעון ממוקם בזווית של 40 מעלות או יותר.

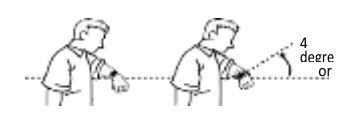

#### **חָ ׁשּוב!**

● נורית התאורה האוטומטית אינה פועלת כראוי כאשר השעון נמצא בזווית אופקית של 15 מעלות או יותר מהאופק כפי שמוצג באיור שלהלן.

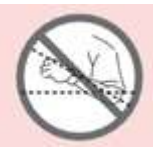

 ●מטען חשמלי סטטי או מגנטיות עלולים להפריע לפעולת התאורה האוטומטית. אם זה קורה, נסה להוריד את הזרוע ולאחר מכן זווית זה כלפי הפנים שלך שוב. ● בעת הזזת השעון, ייתכן שתראה צליל מקשקש קל. זאת בשל הפעולה של מתג האור האוטומטי, אשר קובע את כיוון הנוכחי של השעון. זה לא מצביע על תקלה.

### **הערה**

 ●נורית חיווי אוטומטי מושבתת כאשר מתקיים אחד מהתנאים הבאים.

ーמעורר, התראה טיימר, או צליל beeper אחרים בעוד אות GPS מתקבל להתאמת זמן ● אם התאורה האוטומטית מופעלת, ייתכן כי תאיר את

זווית הפנים כלפי פנים בעת ביצוע מצפן, גובה, לחץ .<br>ברומטרי או פעולת קריאת טמפרטורה.

### **קביעת תצורה של הגדרת התאורה האוטומטית**

.1 היכנס למצב 'שמירת זמן'

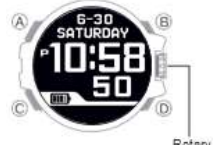

Rotary Switch

(A).לחץ על

פעולה זו מציגה את המסך הגדרת מצב שמירת זמן. .3סובב את המתג הסיבוב כדי להזיז את המצביע אל [LIGHT].

 .4לחץ על מתג הסיבוב. .5סובב את המתג הסיבוב כדי להזיז את המצביע אל

[AUTO LIGHT]. .6לחץ על מתג הסיבוב.

.7סובב את המתג הסיבוב כדי להזיז את המצביע למצב

) [ON[מופעל( או) [OFF [מושבת.(

מצב BASIC MODIC MODE (במסך מוצג] ●LT] שמירת זמן) בזמן שהאור האוטומטי מופעל. .8לחץ על מתג הסיבוב כדי לצאת ממסך ההגדרה. פעולה זו חוזרת למסך הגדרת מצב שמירת זמן. 9. לחץ על (C) פעמים רבות ככל הצורך כדי לצאת

#### **ציון משך הארה**

ממסך ההגדרה.

אתה יכול לבחור 1.5 שניות או שלוש שניות כמו משך הארה.

.1 היכנס למצב 'שמירת זמן'.

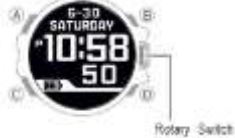

# 4.לחץ על.(A)

פעולה זו מציגה את המסך הגדרת מצב שמירת זמן. .3סובב את המתג הסיבוב כדי להזיז את המצביע אל

# [LIGHT].

 .4לחץ על מתג הסיבוב. .5סובב את המתג הסיבוב כדי להזיז את המצביע ל -

[DURATION].

.6לחץ על מתג הסיבוב.

 .7סובב את המתג הסיבוב כדי להציג את משך האור שבו ברצונך להשתמש.

 :[.SEC 1.5[תאורה 1.5 שניות ]3.0 3 :[.SEC שניות תאורה

 .8לחץ על מתג הסיבוב כדי לצאת ממסך ההגדרה. פעולה זו חוזרת למסך הגדרת מצב שמירת זמן. 9. לחץ על (C) פעמים רבות ככל הצורך כדי לצאת ממסך ההגדרה.

### **קביעת תצורה של הגדרות 'עיר ביתית' ו'זמן קיץ '**

אם אתה עובר לאזור זמן אחר, אתה יכול לקבל את השעון לציין את הזמן הנוכחי שם פשוט על ידי שינוי הגדרות עיר הבית ואת הגדרות הקיץ. ●הגדרת עיר בית זמן

השתמש בהליך בסעיף זה כדי לבחור עיר שתשמש כעיר הבית שלך.

.1לחץ על.(A(

פעולה זו מציגה את המסך הגדרת מצב שמירת זמן.

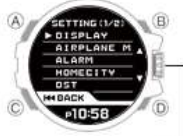

Rotary Switch

 2סובב את המתג הסיבוב כדי להזיז את המצביע אל [HOMECITY].

.3לחץ על מתג הסיבוב.

 .4סובבו את המתג הסיבובי כדי להזיז את המצביע אל העיר בה אתם רוצים להשתמש כ City Home - שלכם. .5לחץ על מתג הסיבוב כדי לצאת ממסך ההגדרה. פעולה זו חוזרת למסך הגדרת מצב שמירת זמן. .6 לחץ על (C) כדי לצאת ממסך ההגדרה.

●הגדרת הגדרת שעון הקיץ

אם אתה נמצא באזור שמתבונן בזמן הקיץ, תוכל גם להפעיל או להשבית את זמן הקיץ.

#### **הערה**

 ●הגדרת ברירת המחדל הראשונית של ברירת המחדל עבור כל הערים היא ."(AUTO (AT "במקרים רבים, ההגדרה "(AUTO (AT "מאפשרת לך להשתמש בשעון מבלי לעבור בין זמן קיץ לשעה רגילה.

 ●במקרים המתוארים להלן, קבלת מידע מיקום GPS תגרום אוטומטית לבחירה באפשרות "(AUTO (AT" להגדרת שעון הקיץ ー .כאשר אזור הזמן של הנוכחי הפעולה שונה מהפעילות של אזור הזמן של השעון לפני קבלת הפעולה.

ー כאשר אזור הזמן הוא ללא שינוי, אבל את המיקום שנרכש מידע הוא עבור אזור גיאוגרפי עם כללים שונים (תאריך ההתחלה, תאריך הסיום)

.1 לחץ על (A).

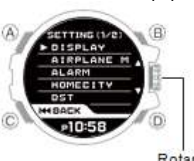

Rotary Switch

 .2סובב את המתג הסיבוב כדי להזיז את המצביע ל - [DST].

.3לחץ על מתג הסיבוב.

פעולה זו מציגה את המסך הגדרת מצב שמירת זמן. .4סובב את המתג הסיבוב כדי לבחור הגדרת שעון קיץ.

 :[AUTO● [השעון יעבור באופן אוטומטי בין זמן סטנדרטי לשעון קיץ.

:[STD] | השעון תמיד מציין זמן סטנדרטי. .<br>[DST] ● השעון תמיד מציין את זמן הקיץ. .5לחץ על מתג הסיבוב כדי לצאת ממסך ההגדרה. פעולה זו חוזרת למסך הגדרת מצב שמירת זמן. .6 לחץ על (C) כדי לצאת ממסך ההגדרה.

**כוונון זמן ידני**

באפשרותך להשתמש בהליך שלהלן כדי לכוון את הגדרות השעה והשעה של השעון כאשר קבלת אות GPSאו תקשורת עם טלפון אינה אפשרית מסיבה כלשהי.

1.לחץ על.(A)

פעולה זו מציגה את המסך הגדרת מצב שמירת זמן.

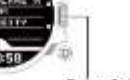

**Rotary Switch** 

 .2סובב את המתג הסיבוב כדי להזיז את המצביע אל [TIME & DATE].

 .3לחץ על מתג הסיבוב. .4השתמש בפעולות להלן כדי לקבוע את הגדרות השעה והתאריך.

 ●סובב את המתג הסיבוב כדי לשנות את הערך המסומן בקו תחתון.

● השתמש ב - D כדי להזיז את הקו התחתון בין הערכים. כל לחיצה על )D )מזיז את קו תחתון ברצף הבא: שעה n דקה n שנה n יום.

### **הערה**

● השניות מתחילות משמרת רגילה מ - 00 כאשר לוחצים על מתג הסיבוב בשלב 5. להלו. אם אתה רוצה לספור את השניות להיות יותר מדויק, כוונון באמצעות GPS אות הקבלה או חיבור עם טלפון מומלץ.

 .5לחץ על מתג הסיבוב כדי לצאת ממסך ההגדרה. .6 לחץ על (C) כדי לצאת ממסך ההגדרה.

### **שינוי תצורת תצוגת מצב הזמן**

שינוי מידע מוצג

באפשרותך להגדיר את הגדרות השעון כך שהזמן הנוכחי במצב שמירת זמן מוצג יחד עם סוג מידע אחר.

בסיסי: זמן נוכחי בלבד (מסך בסיסי)

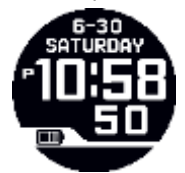

זמן + ניווט: זמן נוכחי + ניווט

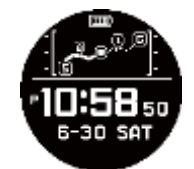

זמן + ברומטר: זמן נוכחי + לחץ ברומטרי בעת בחירה במסך זה, כניסה למצב שמירת זמן תגרום לערך הלחץ הברומטרי הנוכחי ולגרף של 12 השעות האחרונות של קריאות לחץ ברומטריות שיוצגו בחלק העליון של התצוגה למשך שעה אחת. לאחר שעה, יוצג רק גרף של 48 השעות האחרונות של קריאות לחץ ברומטריות (ללא הערך הנוכחי)

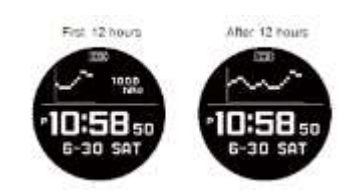

זמן + שעון: זמן נוכחי + זריחה/שקיעה

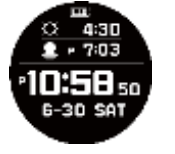

זמן + זמן עולמי: זמן נוכחי + זמן עולם

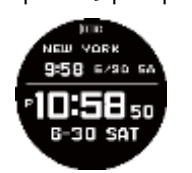

#### **הערה**

● השעון חוזר באופן אוטומטי למסך BASIC בכל פעם שמחוון הסוללה נמוך או נמוך יותר.

.1לחץ על.(A(

פעולה זו מציגה את המסך הגדרת מצב שמירת זמן.

Rotary Switch

 .2סובב את המתג הסיבוב כדי להזיז את המצביע אל **[DISPLAY]** .3לחץ על מתג הסיבוב.

 .4סובב את המתג הסיבוב כדי להזיז את המצביע אל [SCREEN].

.5לחץ על מתג הסיבוב.

 .6סובב את המתג הסיבוב כדי להזיז את המצביע להגדרה הרצויה.

 .7לחץ על מתג הסיבוב כדי לצאת ממסך ההגדרה. פעולה זו חוזרת למסך הגדרת מצב שמירת זמן. 8. לחץ על (C) כדי לצאת ממסך ההגדרה.

# **מעבר בין 12 שעות ו 24 שעות שמירת זמן**

ניתן לציין תבנית של 12 שעות או תבנית של 24 שעות עבור תצוגת הזמן. 1.לחץ על.(A)

פעולה זו מציגה את המסך הגדרת מצב שמירת זמן.

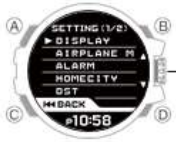

Rotary Switch

 .2סובב את המתג הסיבוב כדי להזיז את המצביע אל [DISPLAY].

 .3לחץ על מתג הסיבוב. .4סובב את המתג הסיבוב כדי להזיז את המצביע ל -

H].24 / 12]

.5לחץ על מתג הסיבוב.

.6סובבו את המתג הסיבוב כדי לבחור את ]12) [Hמשך

). זמן של 12 שעות) או [24 24) [Hשעות

.7לחץ על מתג הסיבוב כדי לצאת ממסך ההגדרה.

פעולה זו חוזרת למסך הגדרת מצב שמירת זמן. .לחץ על (C) כדי לצאת ממסך ההגדרה. ●בזמן בחירת זמן של 12 שעות, ]P ]יוצג עבור PM. פִּ י.

#### **שימוש בשעון המעורר**

השעון יצפצף כאשר יגיע זמן ההתראה. ניתן להגדיר עד ארבע אזעקות שונות. ●כאשר נודניק מופעל עבור התראה, הוא יישמע כל חמש דקות עד שבע פעמים. ●הביפר מושתק במקרים המתוארים להלן.

> זמן + שעון: זמן נוכחי + זריחה/ סאנסט טיימס

ーכאשר מחוון הסוללה נמצא או נמוך יותר ー כאשר שעון הוא ברמה 2 חיסכון בחשמל

# **●כדי לקבוע את הגדרות ההתראה**

 .1לחץ על.(A( פעולה זו מציגה את המסך הגדרת מצב שמירת זמן.

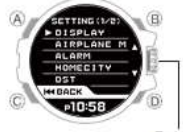

Rotary Switch

 .2סובב את המתג הסיבוב כדי להזיז את המצביע אל [ALARM].

.3לחץ על מתג הסיבוב.

 .4סובב את המתג הסיבוב כדי להזיז את המצביע לאזעקה שאת הגדרתה ברצונך לשנות.

.5לחץ על מתג הסיבוב.

 .6סובב את המתג הסיבוב כדי לשנות את הגדרת השעה.

 ●לביטול הגדרת שעון מעורר, בצע את השלבים הבאים. לחץ.(C(

 Bסובב את המתג הסיבוב כדי לבחור אם ברצונך לשמור את ההגדרות הנוכחיות.

:[YES]ההגדרות הנוכחיות נשמרו :[NO] ההגדרות הנוכחיות לא נשמרו C .לחץ על מתג הסיבוב.

(D).לחץ על<sup>'</sup>

 .8סובב את המתג הסיבוב כדי לשנות את הגדרת הדקות.

9.לחץ על.(D(

 .10סובב את המתג הסיבוב כדי להפעיל או לבטל את השהייה.

.11לחץ על מתג הסיבוב.

פעולה זו מפעילה את האזעקה שהגדרת הזמן שהגדרת. ●הפעלת תזכורת גורמת להצגה על המסך מימין להגדרת השעה. אם נודניק מופעל, מופיע גם.[SNZ[ 12. לחץ על C פעמים רבות ככל הצורך כדי לצאת ממסך ההגדרות.

#### **●כדי להפעיל או לבטל התראה**

1.לחץ על.(A)

פעולה זו מציגה את המסך הגדרת מצב שמירת זמן. .2סובב את המתג הסיבוב כדי להזיז את המצביע אל [ALARM].

.3לחץ על מתג הסיבוב.

.4סובב את המתג הסיבוב כדי להזיז את המצביע

לאזעקה שאת הגדרתה ברצונך לשנות. .5לחצו על (D (לאזעקה שבה המצביע נמצא בין או

לסירוגין.

הפעלת האזעקה גורמת להצגה על המסך מימין להגדרת השעה. אם נודניק מופעל, מופיע גם.[SNZ[ .6לחץ על (C (פעמים רבות ככל הצורך כדי לצאת

ממסך ההגדרה. ●כדי להפסיק את צליל ההתראה לחיצה על כפתור כלשהו בזמן שהביפר יפסיק את פעולתו.

#### **הערה**

 ●כאשר נודניק מופעל עבור התראה, הוא יחזור כל חמש דקות, עד שבע פעמים. כדי להפסיק את פעולת הנודניק המתמשך של התראה, כבה את ההתראה. ● צליל ההתראה של האזעקה עלול להיות מעוות אם פעולת ניווט מתבצעת.

#### **הפעלה/כיסוי צליל מקשים**

השתמש בהליך שלהלן כדי להפעיל או לבטל את הצליל שנשמע בעת לחיצה על לחצן. 1.לחץ על.(A)

פעולה זו מציגה את המסך הגדרת מצב שמירת זמן. .2סובב את המתג הסיבוב כדי להזיז את המצביע אל [BEEP].

.3לחץ על מתג הסיבוב.

 .4סובב את המתג הסיבוב כדי להזיז את המצביע למצב ) [ON[מופעל( או) [OFF [מושבת.( .5לחץ על מתג הסיבוב כדי לצאת ממסך ההגדרה. פעולה זו חוזרת למסך הגדרת מצב שמירת זמן. ●מוצג במצב 'שמירת זמן' כאשר צליל הפעולה מושבת. 6. לחץ על )C )כדי לצאת ממסך ההגדרה.

### **מידע נוסף**

סעיף זה מספק מידע לא תפעולי אתה גם צריך לדעת. עיין במידע זה כנדרש.

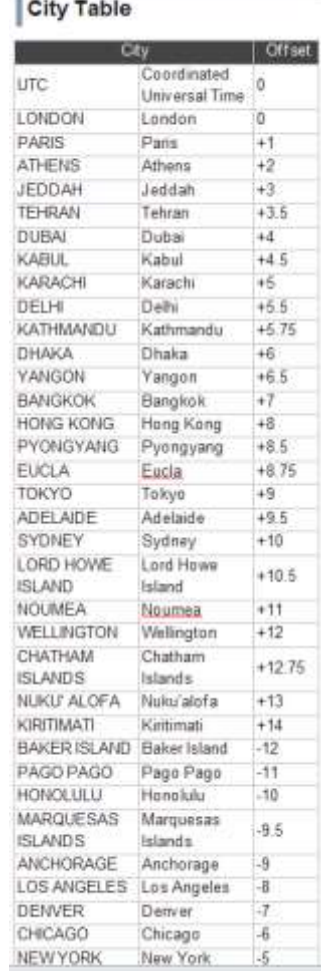

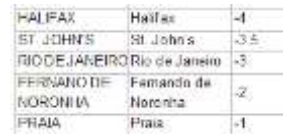